## <span id="page-0-0"></span>**Dell™ 2300MP** 投影

[安全](#page-1-0) [明](#page-1-0) [接投影](#page-1-0) [前](#page-1-0) [本章](#page-1-0) [于投影](#page-2-0) [安装](#page-8-0) [使用投影](#page-16-0) [故障排除](#page-29-0) [格](#page-32-0) [管制通告](#page-36-0) [与](#page-42-0) [Dell](#page-42-0) [系](#page-42-0) 注、注意和警告 ■ 注 "注"表示重要信 可以帮助您更好 使用投影 。 Θ 注意 "注意" 表示潜在的 件 害或 据 失 并且告 您如何 免 。 警告 **"**警告**"**表示潜在的人身 害、 亡或 失。 ⚠ 本 中的信 如有更改 恕不另行通知。 **2004 Dell Inc**。 所有 翻印必究。 未 Dell Inc. 的 面 可 禁 何人以 何方式 行 制。 本 所用商 *Dell* 和 *DELL* 徽 是 Dell Inc. 的商 *DLP* 和 *Texas Instruments* 是 Texas Instruments Corporation 的商 *Microsoft* 和 *Windows* 是 Microsoft Corporation 的注册商 *Macintosh* 是 Apple Computer, Inc. 的注册 商 。 本 中可能用到的其 商 和品 名称是 有 商 或名称的 体或其 品。除其自身的商 和品 名称 外 Dell Inc. 其 商 和品 名称不 有 何 益。 制与免 声明 本 中所含的信 包括所有使用 明、警告和管制 可及 均以制造商提供 Dell 的声明 基 并且未<br>Dell 独立核 或 。 由于 信 的 何不足而 致的 Dell 概不 。 Dell 独立核 或 。 由于 信 的 何不足而 致的 Dell 概不 。

本 中有 所引用 件的所有 、 能、速度或 量的所有 述或声明均由制造商而非 Dell 提供。Dell 特 否 了

**2004** 年 **7** 月 修 本 **A00**

何 述的正确性、完整性或真 性。

<span id="page-1-0"></span>[返回目](#page-0-0)

## 安全 明 **Dell™ 2300MP** 投影

<mark>▲</mark>警告

遵守下述安全 明 以 免 投影 造成可能的 坏并确保您的人身安全

- 小 射的 光引 灾的 投影 工作 勿在 前方或者 近放置物体。
- 本灯泡内含有汞的成分 根据 、州或 邦法律必 循 利用或配置。如 有 更多 系 子 盟:www.eiae.org。
- 投影 下表面在使用 程中可能会 。 理 要多 小 。
- 灯泡在使用 程中会 得极 。投影 使用完 后 至少 要冷却 30 分 方可更 灯泡。并且 必 遵[循更](#page-8-0) [灯泡中](#page-8-0)的所有 明 行操作。
- 何 候都不要触 灯泡或灯泡 。灯泡可能会由于 理不正确 包括触 灯泡或灯泡 而爆炸。
- 在打开投影 前 先 走 盖。否 可能 致 盖达到 温。
- 免 坏投影 和灯泡 冷却 扇运 2分 再 投影 。
- 切勿阻塞投影 上的通 槽和开口 。
- 如果投影 期不用 从 插座中拔下 。
- 切勿在极 炎 、寒冷或者潮湿的 中使用投影 。
- 切勿在易受 量 和泥 侵 的区域使用投影 。
- 切勿在 何生成 磁 的 近使用投影 。
- 切勿使投影 接暴露在日光下。
- 在投影 开机 切勿 。 亮光可能会 害您的眼睛。
- 降低 灾或触 危 切勿将本 品暴露在雨淋或潮湿 下。
- 免触 除了更 灯泡所必 的操作 外 切勿打开或拆卸投影 。
- 免 坏投影 在 投影 或将其放入 提箱 前 确保其 焦 和提升支架完全收回。
- 清 前 投影 并从 插座中断开其 接。使用 有温和清 的 布擦拭 机外壳。切勿 使用研 清 、 蜡或溶 。

[返回目](#page-0-0)

<span id="page-2-0"></span>□于投影⊠:Dell 2300MP 投影⊠

[返回目](#page-0-0)

<span id="page-2-1"></span>0

于投影 **:Dell™ 2300MP** 投影 ● [特征](#page-2-1) [机](#page-4-0) ● [控制面板](#page-4-1) ● [接](#page-5-0) [口](#page-5-0) ● [遥控器](#page-5-1) 特征 芯片 0.7" Texas Instruments DLP™  $\Box$ 度双 据 率 (DDR) 字微  $\Box$ □ 真正的XGA 1024 x 768 可 像素 □ 4.7 磅 2.14 千克 重量 寒 □ 2300 ANSI 流明亮度 □ 2000:1 全开/全 ( ) □ 1.2 倍 焦 内置 2W 声器  $\Box$ 像 小自 整到 (Auto-Sync) 1024x 768 全屏 例 容 UXGA, SXGA+, SXGA, XGA, SVGA, VGA, MAC 和自定 模式 得 的 像和 形 置  $\Box$ 用于 故障排除的自 断 能 □ 卓越的 适配 件 可以用 3:2 和 2:2 非隔行抓拍 □ 200 瓦用 可更 UHP 灯泡 超 性能 寿命 达 2000 小 □ 通 Eco 模式 用 可以降低灯泡 率和亮度 从而将灯泡寿命延 到 2500 小 全面的 通性能 包括 PC (VGA)、S 、 合 、分量 和 RS-232 接器 器回放 接到 PC 器  $\Box$ 容 Macintosh® 算机  $\Box$ 容 NTSC、NTSC4.43、PAL、PAL-M、PAL-N、SECAM 和  $\qquad \qquad \Box$ HDTV 1080i、720p、576i/p、480i/p □ 用 友好的多 屏 菜 (OSD) □ 先 的 子梯形失真修正 用 友好的控制面板 背光按 遥控器和 Dell 落 的 提箱  $\Box$ \*根据 2004 年 6 月 100 投影 行的 ANSI/NAPM IT7.228-1997 表明 灯泡的平均 ANSI 流明 2100。灯泡 亮度随使用 而降低。Dell 建 在使用 2000 小 后更 灯泡。

投影 随机 以下所示的所有物件。 确保所有物件 如有 失 <u>[与](#page-42-0) [Dell](#page-42-0)  系</u>。

□于投影⊠:Dell 2300MP 投影⊠

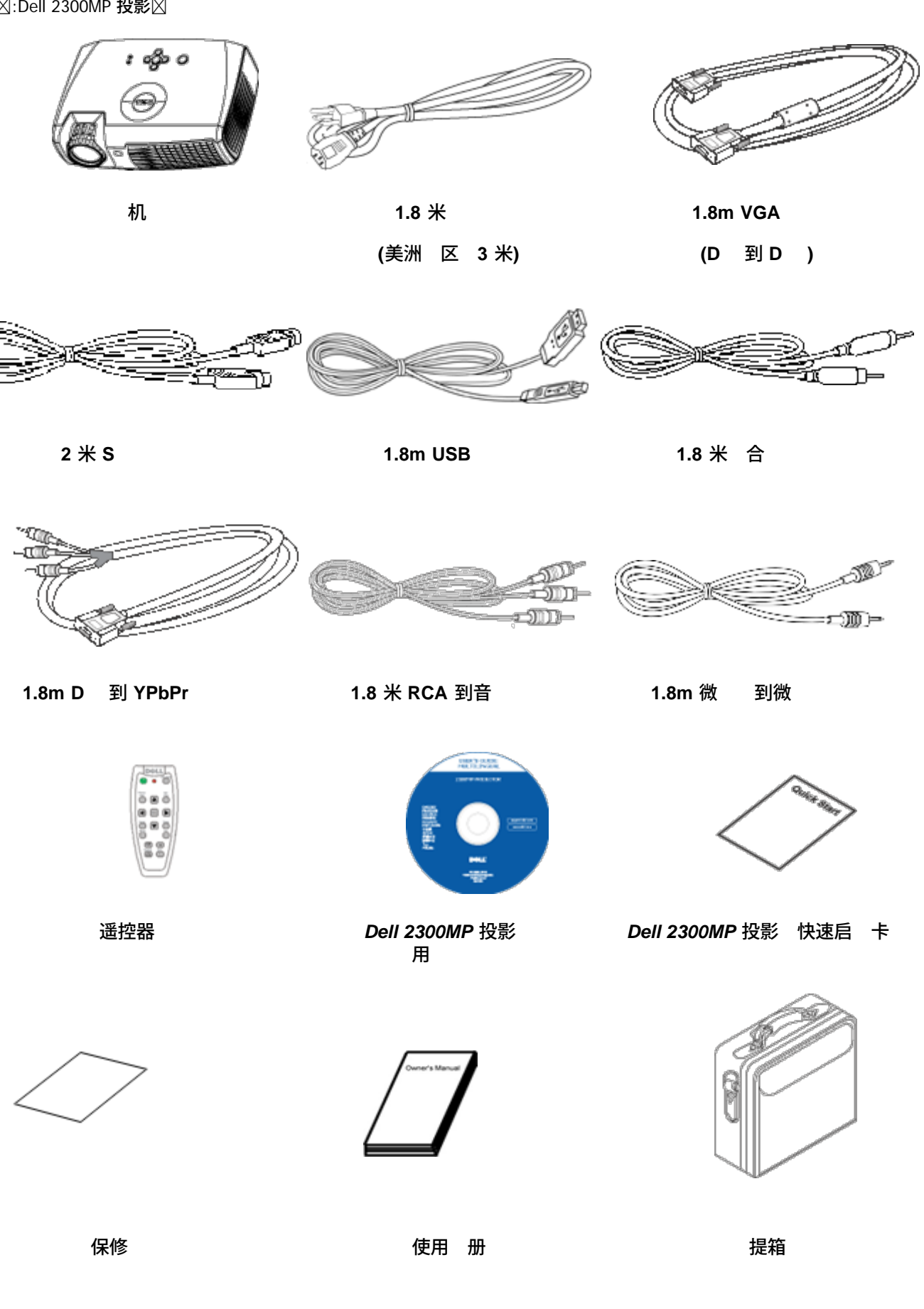

<span id="page-4-0"></span>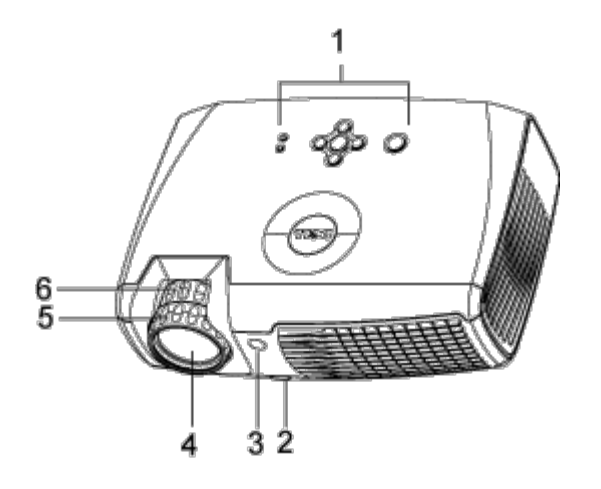

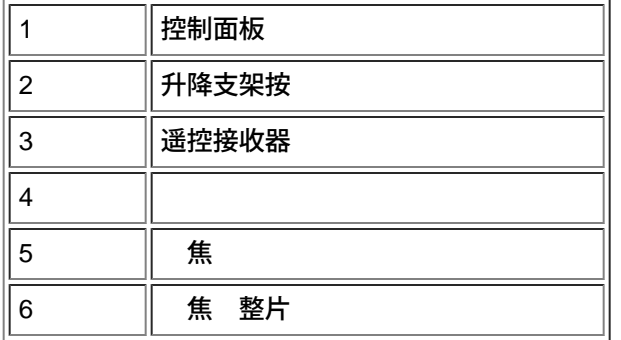

## <span id="page-4-1"></span>控制面板

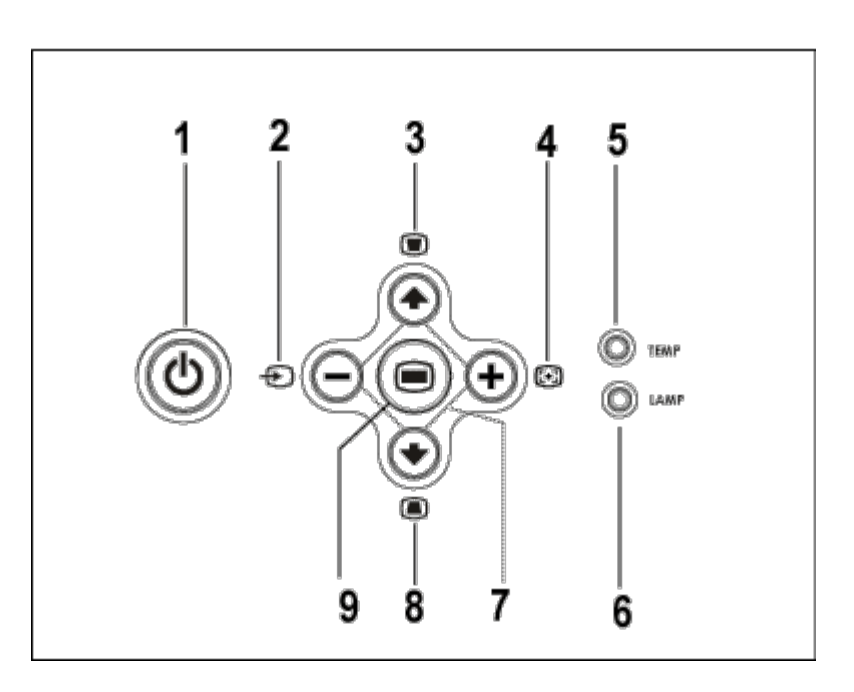

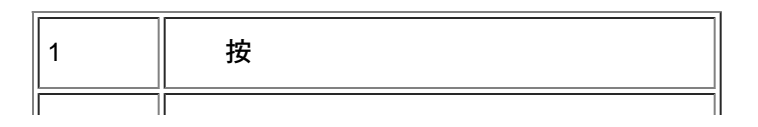

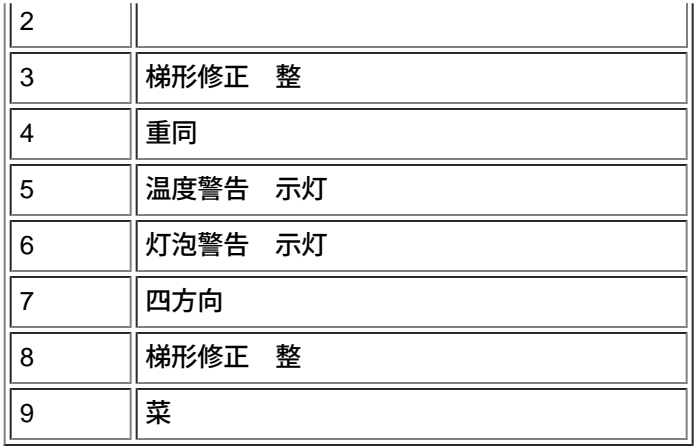

<span id="page-5-0"></span>接 口

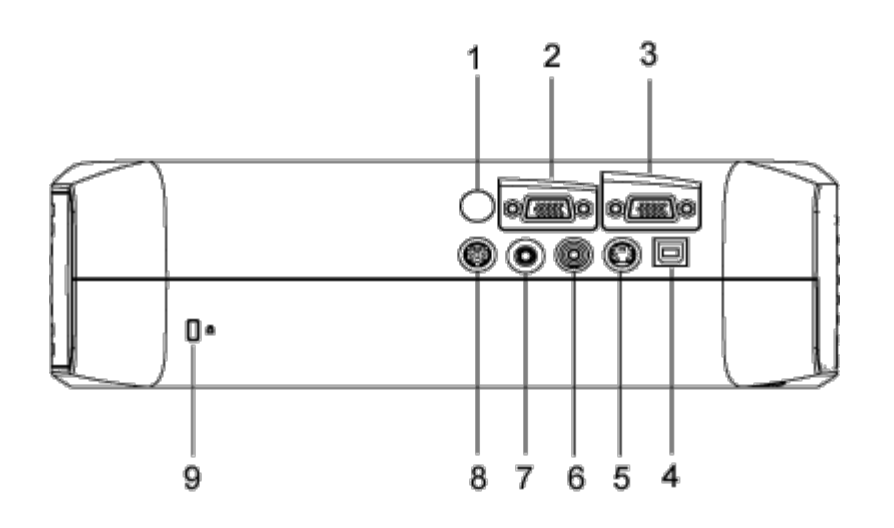

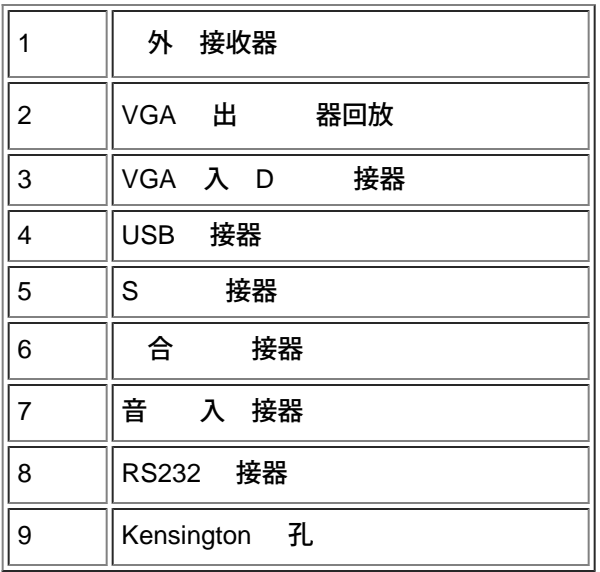

<span id="page-5-1"></span>遥控器

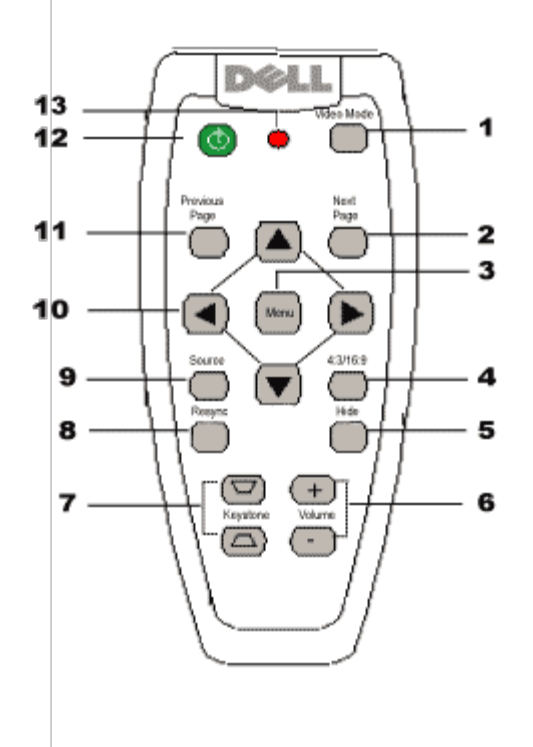

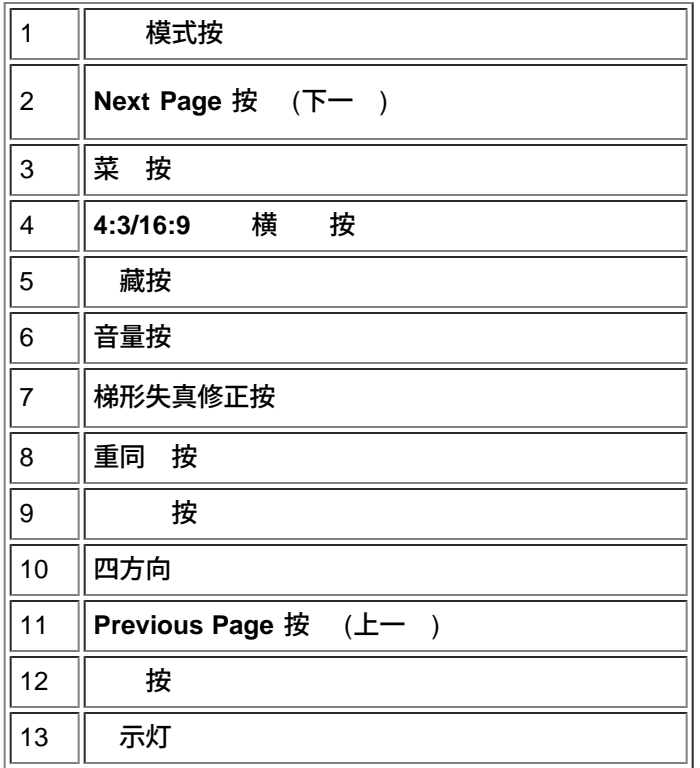

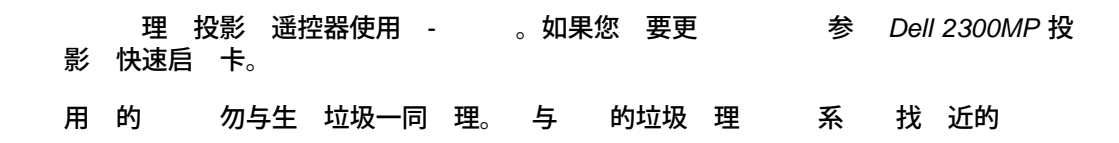

file:///C|/Venkat%20Shared/Projectors/2300MP/SC/about.htm[11/30/2012 2:22:42 PM]

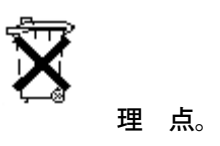

## <span id="page-8-0"></span>[返回目](#page-0-0)

安装 **Dell™ 2300MP** 投影

● [接投影](#page-8-1)  $\overline{\Phi$ [打开](#page-11-0)[/](#page-11-0) [投影](#page-11-0) ● [整投影](#page-12-0) [像](#page-12-0) ●[更](#page-8-0) [灯泡](#page-8-0)

接投影

**A.** 接到 算机

<span id="page-8-1"></span>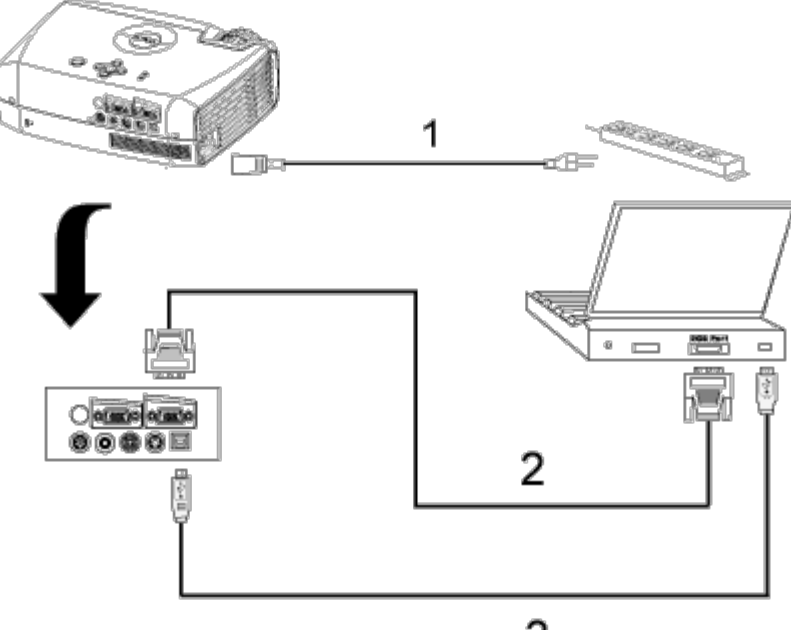

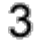

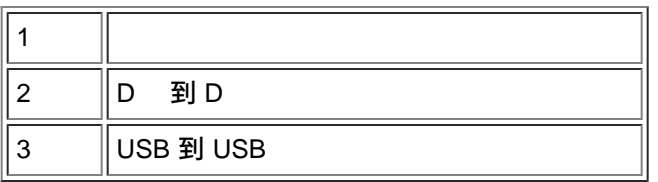

**B.** 接到 **DVD** 播放机 与 DVD 播放机的可能 接方式有三 。

**1.** 使用分量 接

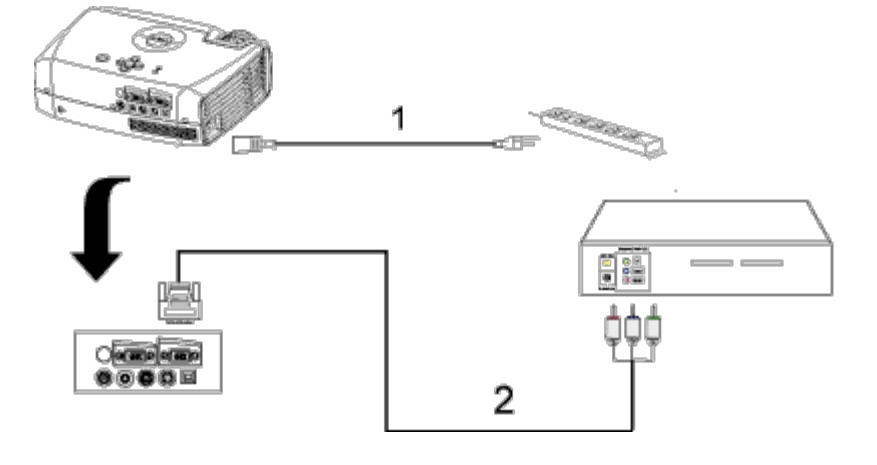

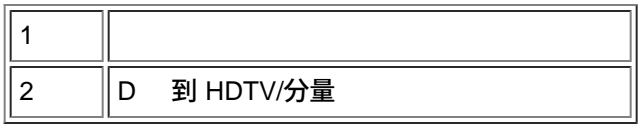

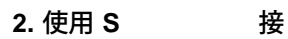

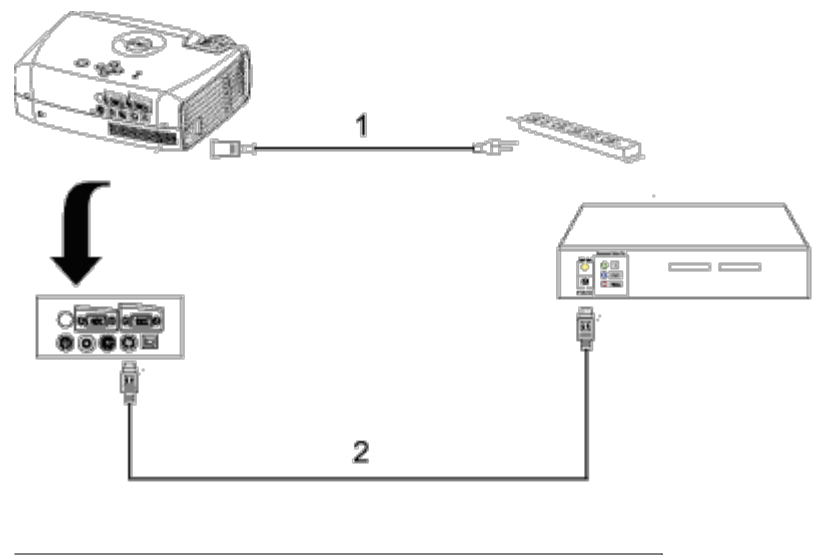

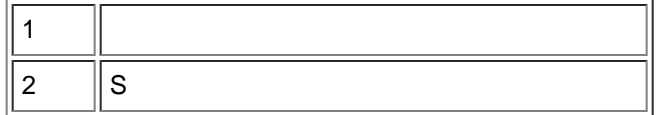

## **3.** 使用 合 接

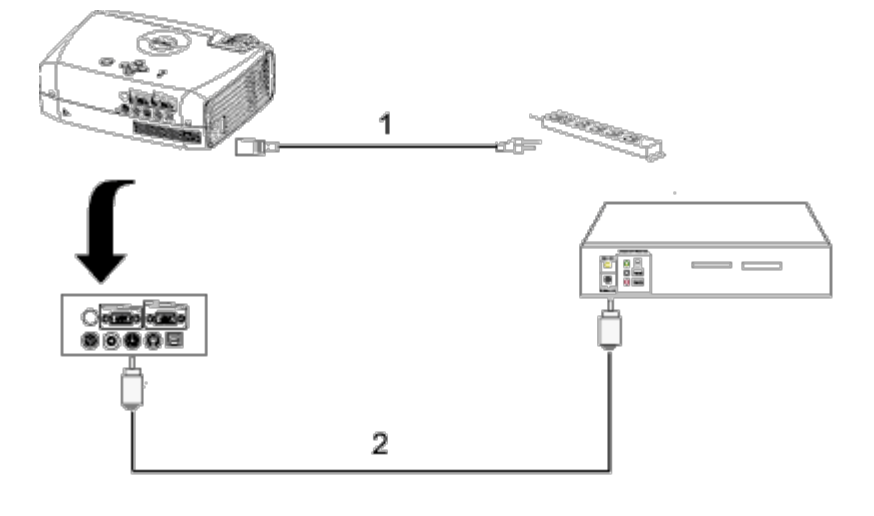

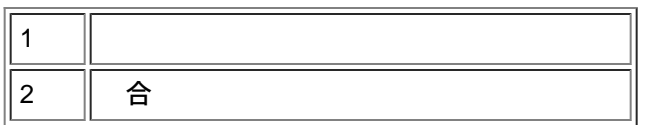

### **C.** 安装

## 安装有 **RS232** 遥控器 与 RS232 相 有 方式。

1a) 与个人 算机相

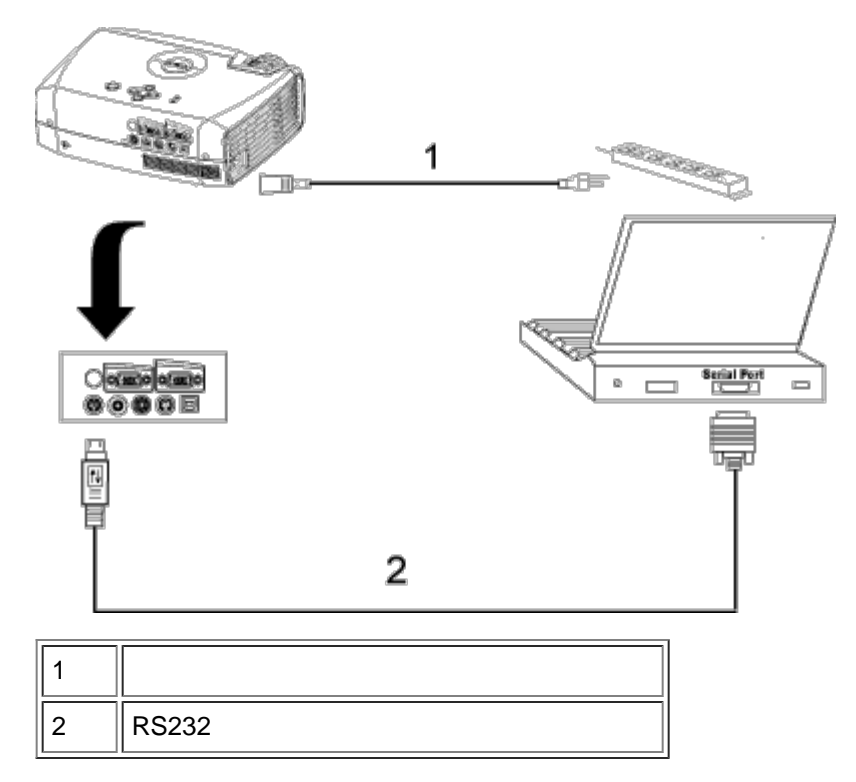

## 1b) 与商用 RS232 控制盒相

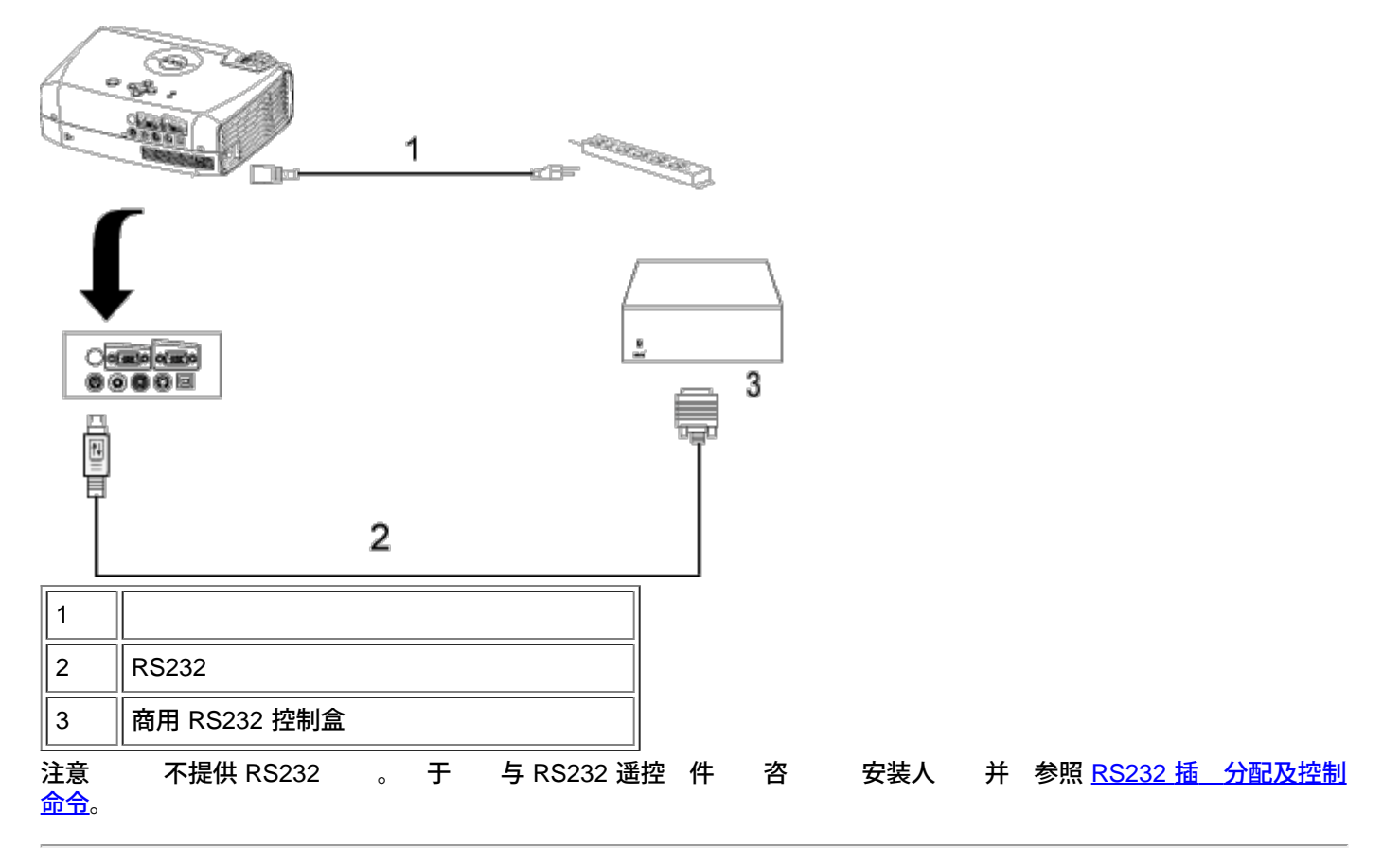

<span id="page-11-0"></span>打开**/** 投影

打开投影

● 注 打开 前 先打开投影 。

- 
- 1. 一定要取下 盖。<br>2. 确 和相 的信号 2. 确 和相 的信号 均已 接牢固。 按 示灯 光。<br>3. 按下 按 启 投影 。 Dell 徽 将 示 30 秒 。
- i 投影 。 Dell 徽 将 示 30 秒 <mark>。</mark><br> 算机、 本 或者 DVD 等等  。投影
- 4. 打开 算机、 本 或者 DVD 等等 。投影 将自 。
- 如果屏幕 示"Searching for signal...<mark>." 正在 索信号... 确保相 的信号 接牢固。</mark><br>• 如果投影 同 接多个 使用<u>遥控器</u>或控<mark>制面板</mark>上的 按 要的 。 使用<u>[遥控器](#page-5-1)或[控制面板](#page-4-1)</u>上的 按 要的 。

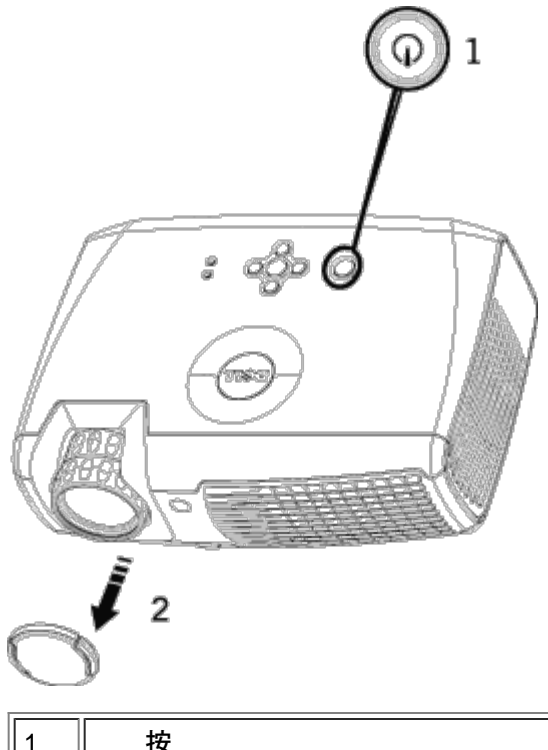

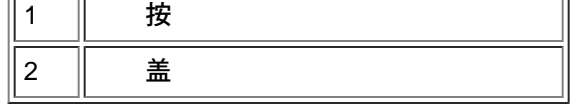

### 投影

在通 以下 正确 投影 前 切勿拔下其插 。

 $\bullet$ 

- 1. 按下 按 投影 。
- 2. 再次按下 按 。冷却 扇将 运行 90 秒。
- 3. 如果灯泡 示灯呈橘 色 定亮 更 灯泡。
- 4. 如果温度 示灯呈橘 色 定亮 表示投影 。 投影 示将自行 。待投影 冷却后再打开投 影 示。如果 仍然 在 [与](#page-42-0) [Dell](#page-42-0) [系。](#page-42-0)

 $\overline{\mathbf{u}}$ 

- 表示某个投影 扇出 故障 投影 将自 。如果 仍然 在 <u>[与](#page-42-0)</u> [Dell](#page-42-0) [系。](#page-42-0)
- 6. 从 插座和投影 上断开 。
- 7. 如果在投影 运行 程中按下 按 屏幕上将会 示一条 "Power Off the Lamp?" 灯泡<br> 。要清除 按下控制面板上的 意按 或者忽略 将在 5 秒 后 失。 按下控制面板上的 意按 或者忽略 インスクリット 将在 5 秒 后 失。
- <span id="page-12-0"></span>整投影 像
- 整投影 度
- 要升 投影

1. 按下升降支架按 。

2. 将投影 升 到 要的 示角度 然后松开 按 将升降支架底脚 定到位。

3. 使用仰角校正 示角度 行精 。

### 要降低投影

- 1. 按下升降支架按 。
- 2. 降低投影 然后松开 按 将升降支架底脚 定到位。

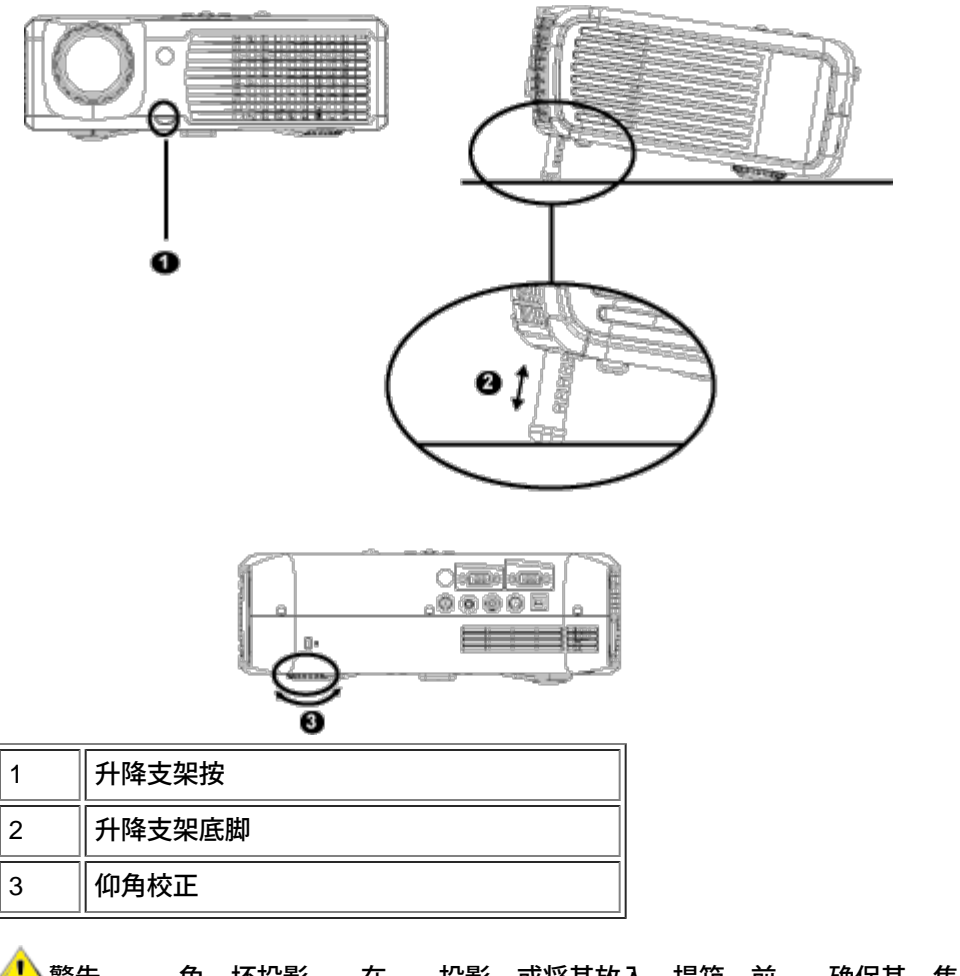

<mark>!</mark>▲警告 免 坏投影 在 投影 或将其放入 提箱 前 确保其 焦 和提升支架完全收回。

整投影 焦距

1. 焦 整片放 和 小 像。

2. 焦 到 像清 止。投影 的聚焦范 是 3.9 英尺到 39.4 英尺 1.2 米到 12 米 。

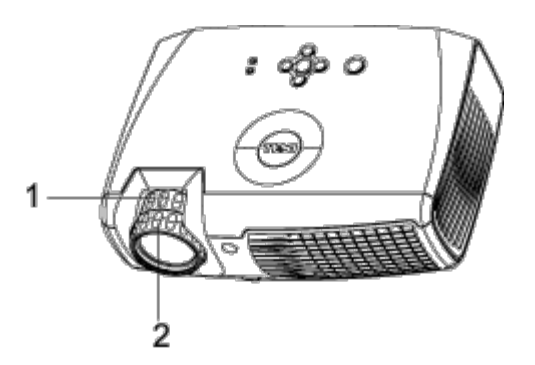

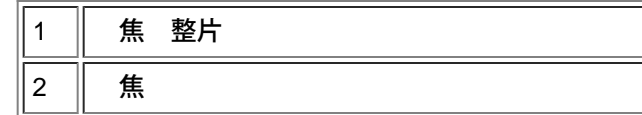

整投影 像尺

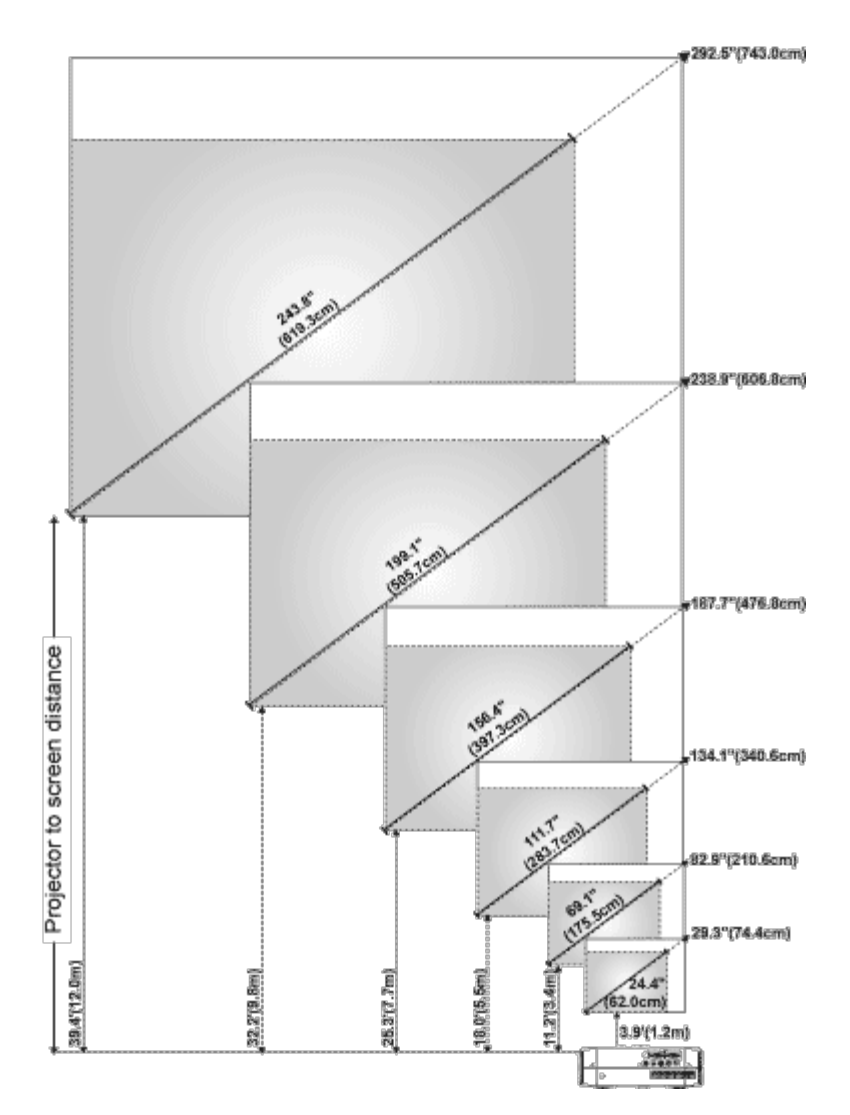

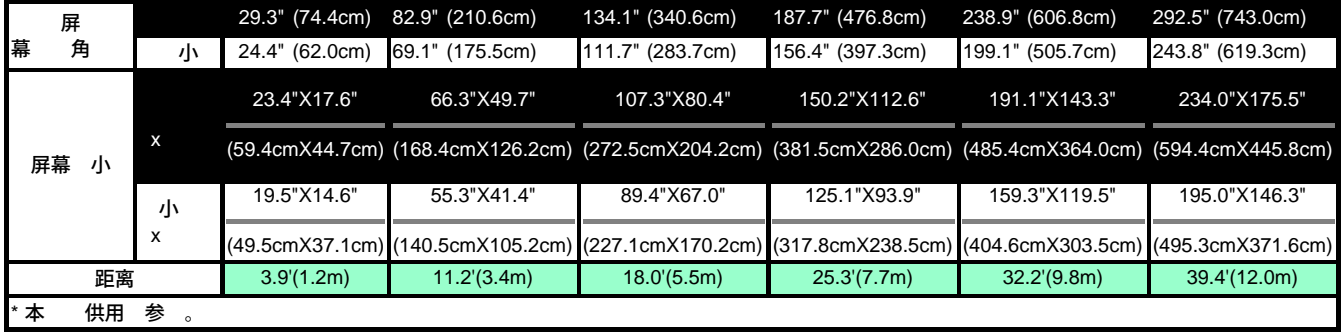

## 更 灯泡

屏幕上出 " Lamp is approaching the end of its useful life in full power<br>operation.Replacement suggested!" 灯泡在 工作下寿命已接近 束 建 更 operation.Replacement suggested!" 灯泡在 工作下寿命已接近 束 建 更 的<br> 格按照 明更 灯泡。如果 仍然 在 <u>与 Dell 系</u>。 明更 灯泡。如果 仍然 在

<mark>▲!\_</mark>\_ 警告 灯泡在使用 程中会 得极 。灯泡使用 后至少 要冷却 30 分 否 不要 更 投影 灯泡。

灯泡更 程序

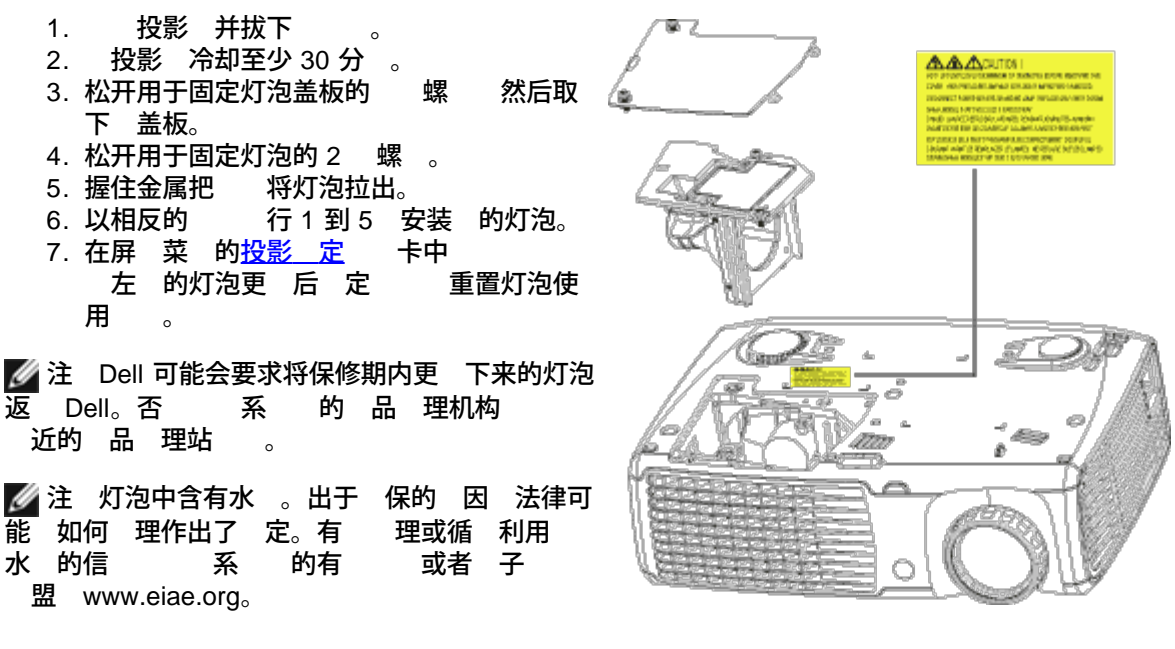

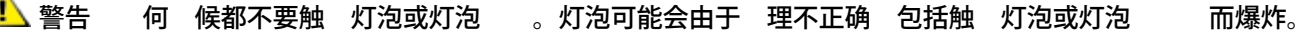

[返回目](#page-0-0)

<span id="page-16-0"></span>使用投影 **2:Dell 2300MP 投影** 8

[返回目](#page-0-0)

# 使用投影 **:Dell™ 2300MP** 投影

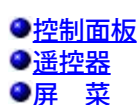

## <span id="page-16-1"></span>控制面板

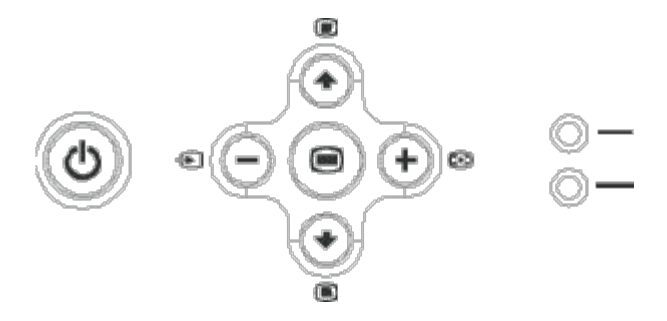

### 参 "[打开](#page-11-0)[/](#page-11-0) [投影](#page-11-0) "。

### 音量

或者 小 声器音量。

模式

在 **PC** 模式、 影模式、游 模式、**sRGB** 模式、用 模式 切 示模式。

如果投影 上 接了多个 按下 $\bigoplus$  可依次 模 RGB、 合、分量-i、S 以及模 YPbPr 。

重 同

按下 [4] 使投影 与 入 保持同 。 [OSD](#page-18-0) 屏 菜 示 重 同 不能工作。

菜

按下 可激 [OSD](#page-18-0)。使用方向 和菜 按 可以来回 OSD。

四方向

四方向 (4)(+)(-)(+) 可用于在 <u>[OSD](#page-18-0)</u> 中的 卡 定位。

梯形修正

按下 ■ 或者 ■ 按 可以 整由于俯仰投影 而引 的 像失真。(±16 度)

<span id="page-16-2"></span>遥控器

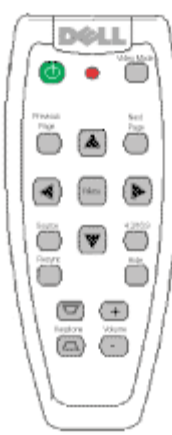

参 "[打开](#page-11-0)[/](#page-11-0) [投影](#page-11-0) "。

按下 按 在模 RGB、 字 RGB、 合、分量-i、S 以及模 YPbPr 行切 。

重 同

按下重 同 使投影 与 入 保持同 。 [OSD](#page-18-0) 屏 菜 示 重 同 不能工作。

方向

使用 (4) 或者 (→) 可以 OSD 目 使用"左"和"右"按 可以 行 整。

#### 藏

按下 藏按 藏 像。 再次按下本按 可以恢 像 示。

模式

Dell 2300MP 微 投影 具有 据 示 PC 像 和 示 影、游 等等 行 化的 配置。按 下 模式按 可在 PC 模式、 影模式、游 模式、sRGB 或用 模式 供用 置并保 首 置 切 。按<br>一次 模式按 将 示 前的 示模式。再次按下 模式按 将在 模式 切 。 一次 模式按 将 示 前的 示模式。再次按下 模式按 将在 模式

上一

按下 上一 按 可以向上翻 。

下一

按下 下一 按 可以向下翻 。

菜

按下菜 按 可以激 <u>[OSD](#page-18-0)</u>。使用方向 和菜 按 可以来回 OSD。

**4:3/16:9**

使用投影⊠:Dell 2300MP 投影⊠

按[下](#page-20-0) **4:3/16:9** 按 可以切 <u>下 </u>[所](#page-20-0)述的 横 1:1、16:9、4:3。

音量 **/** 小

按下音量 按 可提 音量 按下音量 小按 可降低音量。

### 梯形修正

整由于俯仰投影 而引 的 像失真。(±16 度)

## <span id="page-18-0"></span>屏 菜

- 投影 具有多 屏 菜 (OSD) 不 在 入 都可 示。
- 利用 OSD 可以 整 像并更改 置。如果 入 算机 可以在 OSD 上切 到 算机 像 卡。使 用 可以在 OSD 上切 到 像 卡。投影 将自
- OSD 示在屏幕上 按下 (4) 或者 (+) 可以来回 OSD 卡。 例如 所有 像--> 算机 像-->声音-->投影 定--> -->恢 出厂 。要在 卡上 行 按下小 上的 (◉) 或遥控器上的"菜 "。
- 按下  $\textcircled{\tiny{\textcircled{\tiny{\textcirc}}} }$  或  $\textcircled{\tiny{\textcircled{\tiny{\textcirc}}} }$  可以 行  $\textcircled{\tiny{\textcircled{\tiny{\textcirc}}} }$  然后可以按下小  $\textcircled{\tiny{\textcircled{\tiny{\textcirc}}} }$  或  $\textcircled{\tiny{\textcircled{\tiny{\textcirc}}} }$  或者遥控器上的"左" 、"右" 按 整置。 定一个目后 目的色将 深色。
- 要退出 OSD 入"退出" 卡并按下小 上的 按 或遥控器上的"菜 "。

**DEAL"** 2300MP 主菜单 厦 所有图像 计算机图像 ⊕ 视频图像 15. 40 声音 51 投影设定  $\odot$ 语言。 ◎ 恢复出厂值 や 退出 Analog RGB Resolution: 1024 x 768 / 60 Hz

#### 所有 像菜

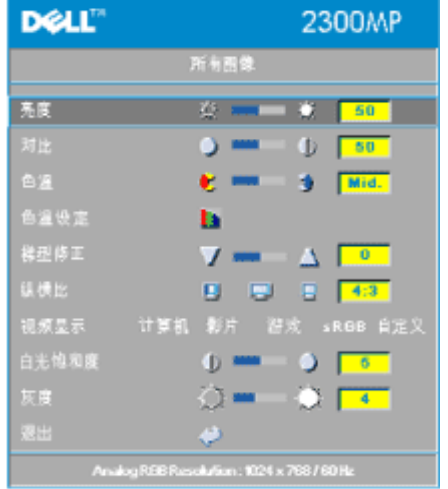

### 亮度

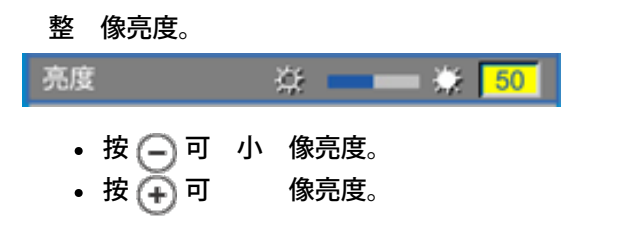

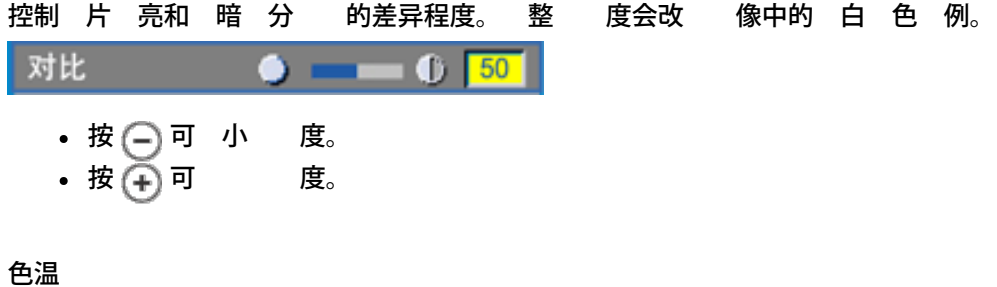

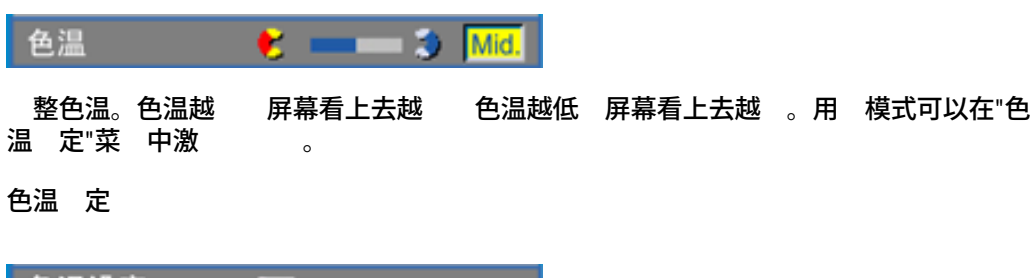

色温设定 <u>自己的 医心包</u>

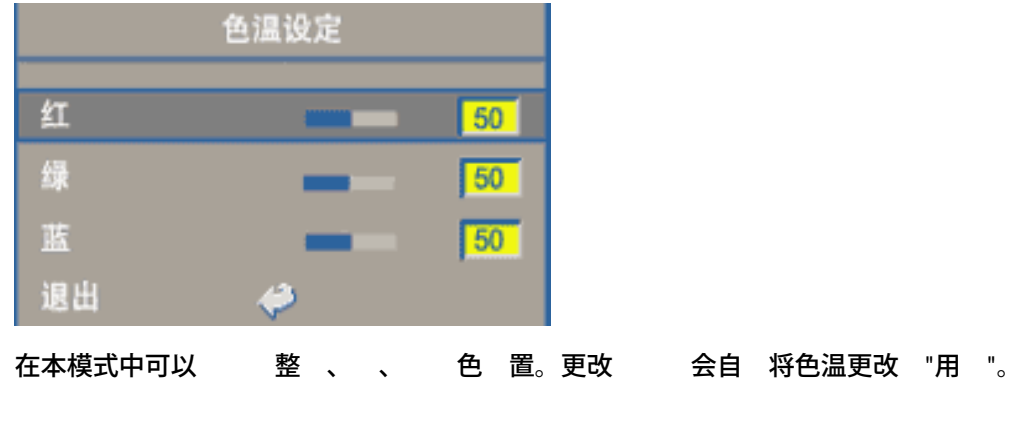

梯形修正

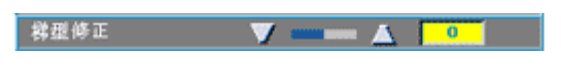

整由于俯仰投影 而引 的 像失真。(±16 度)

横

<span id="page-20-0"></span>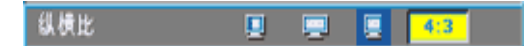

本 能 切 1:1、16:9 或 4:3 横 。要使用 1:1 横 入必 分 率低于 XGA (1024 x 768) 的 算机信号 通 VGA 、分量 576p/ 480i / 480p、S 或 合 。如果 入信号 于 XGA (1024 x 768) 的 算机信号或分量 1080i / 720p 只能 16:9 或 4:3 横 。 定 后 其 色将 深 色。

**1:1** 入 在 示 不 放。

**16:9** 入 将以 屏模式 16:9 示。会 入 行 放以适合屏幕 度。

**4:3** 将 入 行 放 以与屏幕相适合。

### 模式

|视频显示 计算机 影片 游戏 sRGB 自定义 |

本 能 将 家庭 影模式或游 模式 、会 **PC** 模 式 等 合 行 示 像 化 或者作 用 首 置 用 模式 或者使用 **sRGB** 模式 使 色重 更 准确。 定 后 其 色将 深 色。一旦 整白光 和度或 度 卡的 置 就会自 用 模式。

白光 和度

白光 和度可在 0 和 10 整。

白光飽和度  $\mathbf{0}$   $\blacksquare$ **05** 

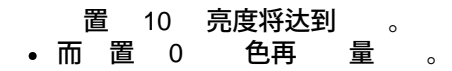

度

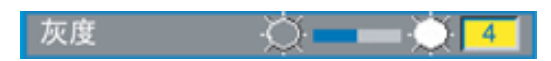

度 整范 介于 1 和 4 。 缺省 置 3 同 也是推荐 。 本 置 行 整将更 改 示的色彩表 力。

声音菜

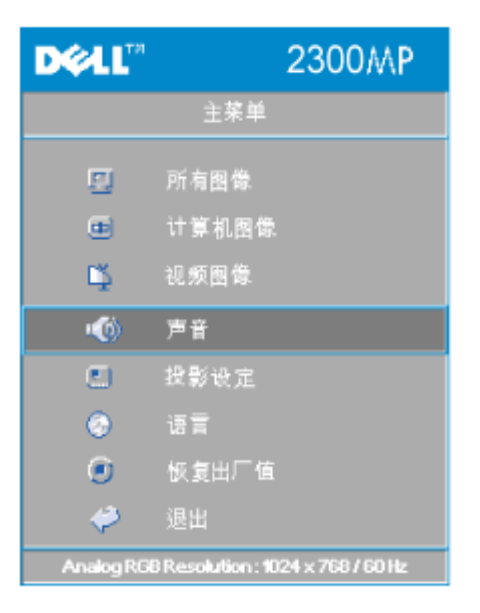

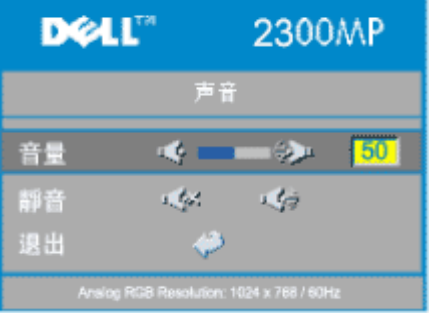

声音

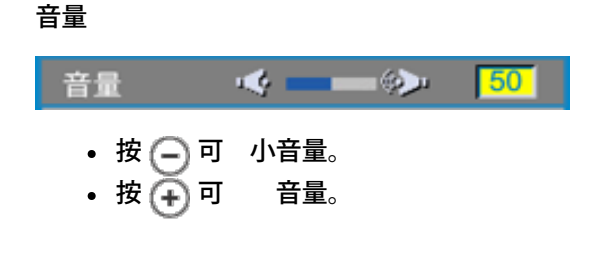

静音

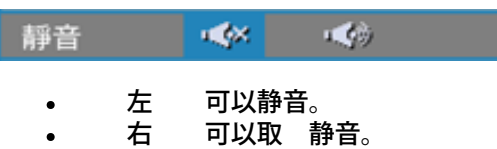

可以取 静音。  $\bullet$ 

投影 定菜

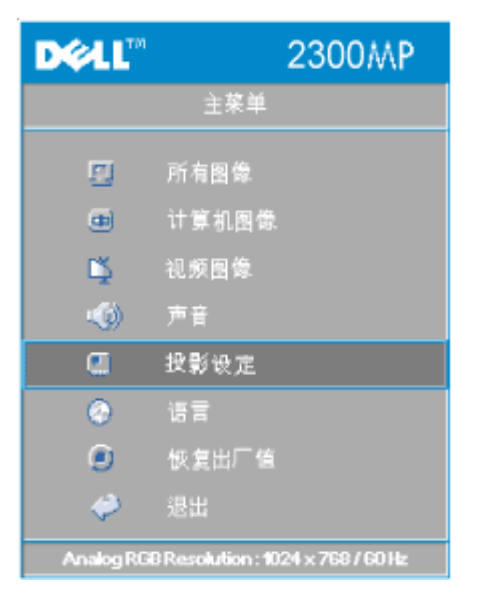

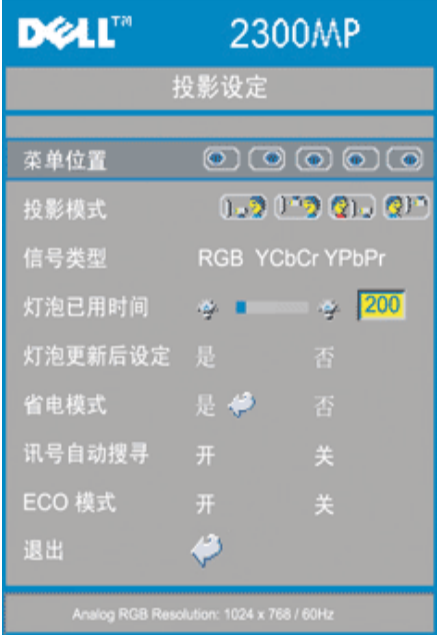

## <span id="page-22-0"></span>投影 定

菜 位置

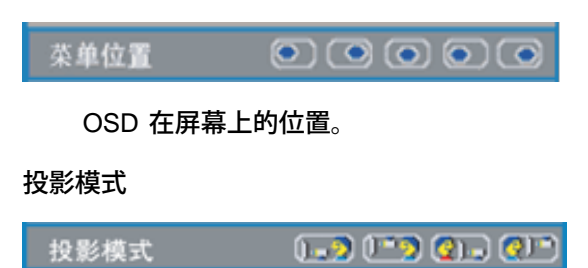

• <mark>በ. ?</mark> 正投-桌面 缺省 置。 • 2] 背投-桌面 投影 像 行反 使您可以从半透明屏幕的后面 行投射。 • 105 正投-吊装 投影 将 像上下翻 用于吊装式投影。 • 2) 节投-吊装 投影 同 上下翻 并反 像。 可以在半透明屏幕后面 行吊装式投影。

### 信号

信号类型 RGB YCbCr YPbPr

在 RGB、YCbCr 和 YPbPr 信号 。

灯泡已用

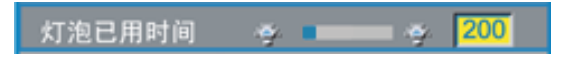

示灯泡 器 位后的运行小 。

灯泡更 后 定

灯泡更新后设定 是

只有在投影 上安装了 灯泡 后方可使用本 能。 中左 灯泡更 后 定 下 面的灯泡和箭 然后按下回 按 位灯泡 器。

省 菜

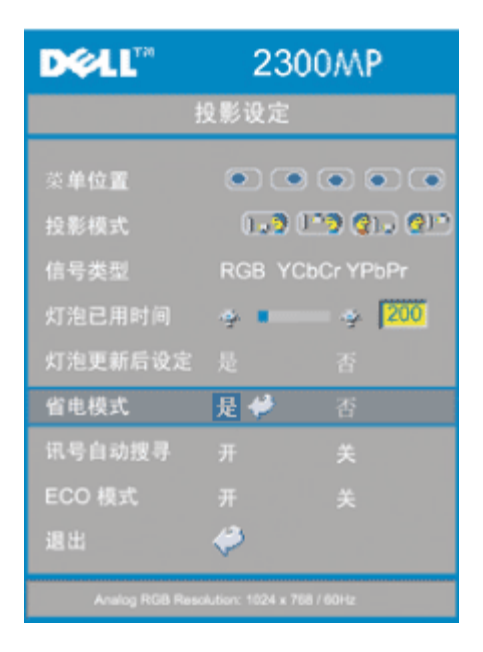

省 模式

使用本 能可 省 的延 。按下"是" 入" 定"子菜 。

定 分

时间设定(分) 5 15 30 45 60

置省 延 。如果投影 在所 的 段未收到 入信号 会自 入省 模式 并 灯泡。冷却一分 后 如果 到 入信号或者按下了" "按 投影 可返回工作 状 。 小 后 投影 将 要再次打开 必 按下控制面板或遥控器上的 按 。

号自

讯号自动搜寻 开 关

号自 开 缺省 置 投影 将始 自 索可用的 入信号。 号自 开 按下 入 按 可以自 索下一个可用的 入信号。而如果 会 定 前的 入信号 。将 号自 置 可以 跳 不同的 入信号。

#### **ECO** 模式

 $H$ ECO 模式

开 使投影 在低 率状 (150 瓦) 下工作 以延 灯泡的寿命 投 影 的运行将更安静 屏幕亮度 暗。  $\bullet$ 

投影 将恢 到正 运行 率 200 瓦 。

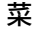

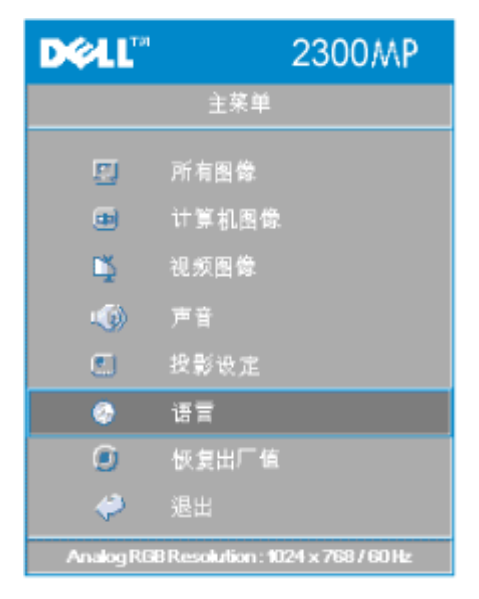

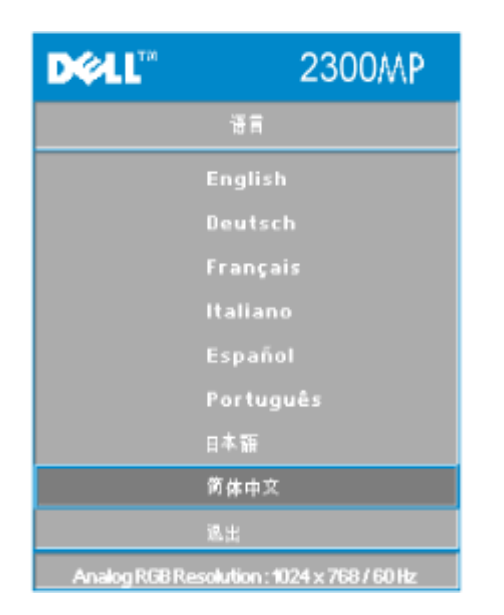

按 ( $\bigcirc$ ) 和 ( $\bigcirc$ ) 可 要的 。

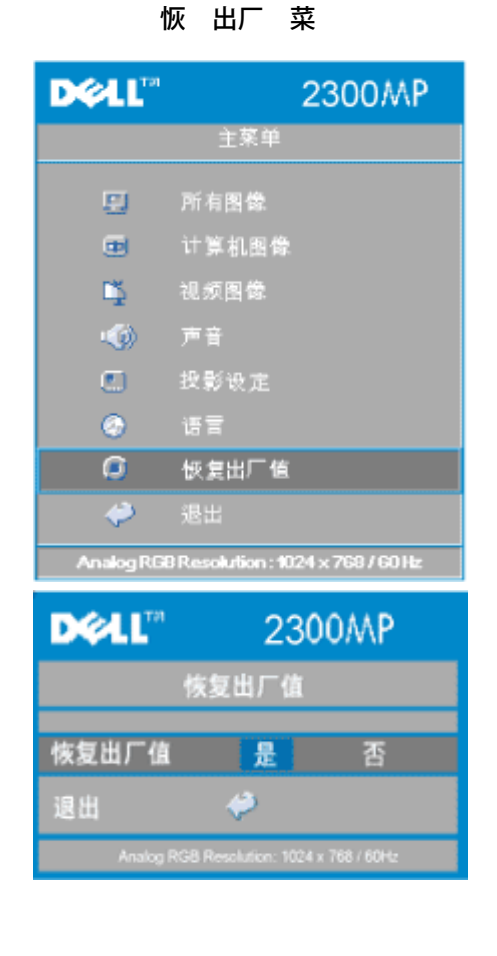

恢 出厂

是可将投影 位到出厂缺省 置。 位 目包括 算机 像和 像 置。

算机 像菜

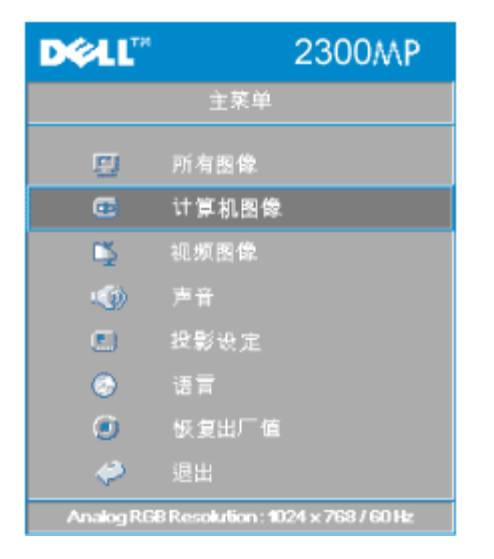

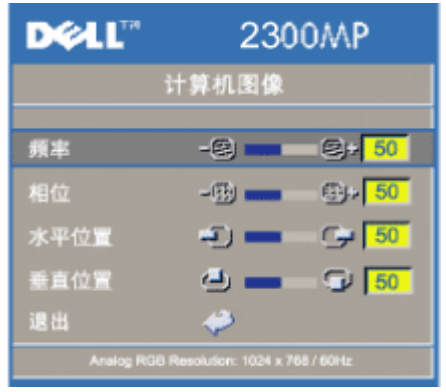

算机 像菜 **--** ■ 注 インサン 接有 算机 入信号 と方可使用本菜 。

率

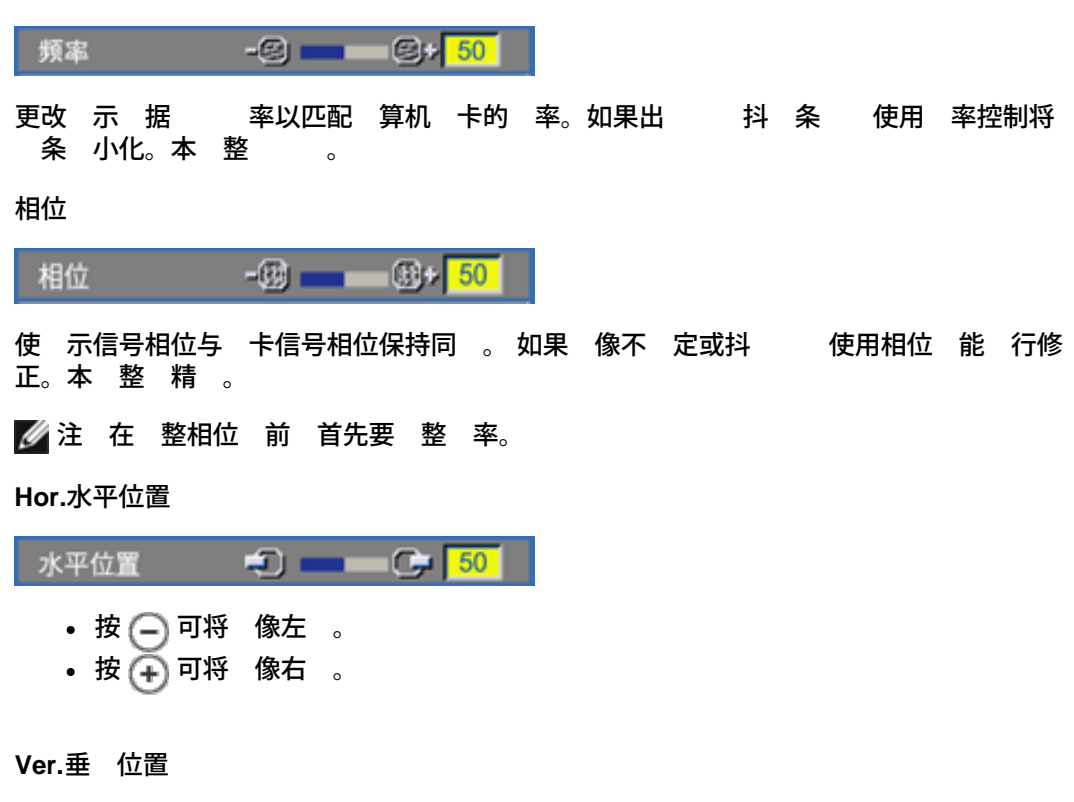

file:///C|/Venkat%20Shared/Projectors/2300MP/SC/usage.htm[11/30/2012 2:22:46 PM]

垂直位置

 $9 - 95$ 

• 按  $\bigodot$  可将 像下 。 • 按  $\widetilde{\bigoplus}$  可将 像上 。

像菜

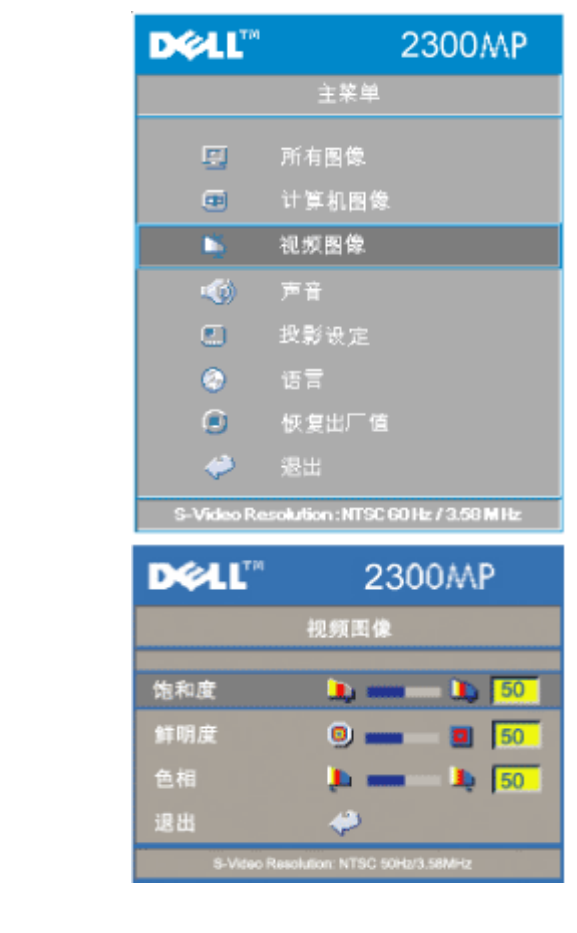

像**--**

注 接有 **S** 、 合 信号 方可使用本菜 。

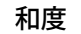

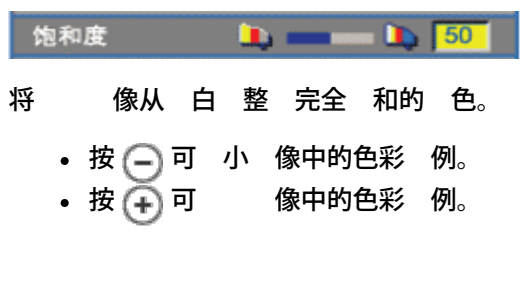

### 明度

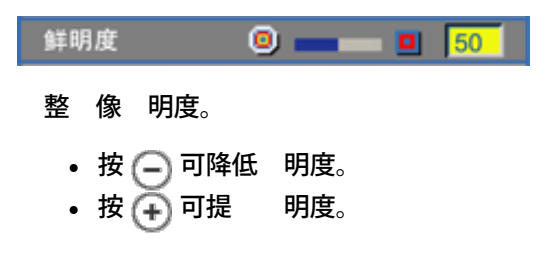

色相

## 使用投影⊠:Dell 2300MP 投影⊠

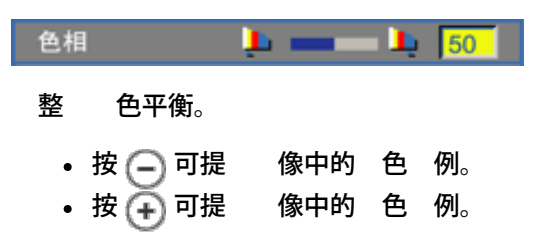

[返回目](#page-0-0)

### <span id="page-29-0"></span>[返回目](#page-0-0)

故障排除 **Dell™ 2300MP** 投影

- [屏幕无](#page-29-1) [像](#page-29-1) 像<u>残缺、 [或](#page-29-2) [示不正确](#page-29-2)</u> [像不](#page-30-0) [示演示](#page-30-0) O [像不](#page-30-1) [定或抖](#page-30-1) 0 [像上有](#page-30-2) [的抖](#page-30-2) [条](#page-30-2) О. 0 [像](#page-30-3) [色不](#page-30-3) ● [像焦点没](#page-30-4) [准](#page-30-4) 0 [示](#page-30-5) [16:9 DVD](#page-30-5) [超出屏幕范](#page-30-5) 0 [像反](#page-30-6) ● <u>[灯泡](#page-30-7) [坏或者](#page-30-7) [出爆裂声](#page-30-7)</u>  $\bullet$ [自](#page-30-8) [断](#page-30-8)
- [遥控器不好用或者工作范](#page-31-0) [相](#page-31-0) [有](#page-31-0)

如果投影 出 故障 参 以下故障排除提示。如果 仍然 在 <u>[与](#page-42-0) [Dell](#page-42-0)  [系](#page-42-0)</u>。

<span id="page-29-1"></span>屏幕无 像

- 确 已 取下了 盖 并且投影 已 开机。
- 确保外 形 口已启用。如果您使用的是 Dell 便携式 算机 按下 <mark>® </mark> <sub>如果使用</sub><br> 其 算机 参 用 册。 其 算机 参 用 册。
- 确保所有 均已按照"<u> [接投影](#page-8-0) </u>"中的 明 固 接。
- 确保 接器的插 没有弯曲或 断。
- 确保灯泡已 固 安装 参 "<u>[更](#page-8-0) [灯泡](#page-8-0)</u>")。
- 行"[自](#page-30-8)我 [断](#page-30-8) " 参 "\_\_\_\_<u>自 断</u>" 影像投射 行初 断。 确保  $\bullet$ 的 色正确无 。

<span id="page-29-2"></span>像残缺、 或 示不正确

- 按下<u>[遥控器或](#page-16-2)控制面板</u>上的重 同 按 。
- 如果您使用的是 Dell 便携式 算机 其 算机 参 用 册
	- 1. 将 算机的分 率 置 XGA (1024X768)

1a) 在 Windows 桌面上的未用 分 鼠 右 然后 "Properties" 属性 -->"Settings" 置 卡。

1b) 核 "Screen area" 屏幕区域 滑 条是否 置 适用于外 示器 口 的1024 x 768 像素。

2. 按下 。

如果在更改分 率的 程中 到困 或者 器静画 重 启 所有 和投影 。

<span id="page-30-0"></span>屏幕不 示演示

• 如果您使用的是 Dell 便携式 算机 按下 $\left[\begin{smallmatrix}\hbar^- & \sigma\end{smallmatrix}\right]$ 

- <span id="page-30-1"></span>像不 定或抖
	- 在 OSD 的 算机 像 卡中 "相位"。
- <span id="page-30-2"></span>像上有 的抖 条
	- 在 OSD 的 算机 像 卡中 " 率"。

<span id="page-30-3"></span>像 色不

- 如果 卡 出信号 " 色同 " 并且希 以 60Hz 示 信号 到"OSD-->投 影 定-->信号 " "RGB"即可。
- 行"[自](#page-30-8)我 [断](#page-30-8) " 参 "<u> 自 断</u>" 画面色彩 行初 断。 确保 的 色正确无 。

<span id="page-30-4"></span>像焦点没 准

- 整投影 上的 焦 。
- 确 投影屏幕与投影 的距离介于要求的距离 3.9 英尺 [1.2米]—39.4 英尺 [12米] 。

<span id="page-30-5"></span>示 **16:9 DVD** 超出屏幕范

投影 将自 16:9 DVD 并将 横 整 缺省 置 4:3 字母框 的全屏模式。 如果 像仍然超出屏幕范 按以下 整 横

- 如果正在播放 16:9 DVD 在 DVD 播放机上 4:3 横 如果可以 。
- 如果无法在 DVD 播放机 4:3 横 在投影 OSD 能的"所有 像" 中 4:3 横 。

<span id="page-30-6"></span>像反

- 在 OSD 中 <u>[投影](#page-22-0) [定](#page-22-0)</u> 投影模式。
- <span id="page-30-7"></span>灯泡 坏或 出爆裂声
	- 灯泡到达使用寿命 可能会 坏或 出很 的爆裂声。如果出 情况 LCD 示器上<br> 将 示"Lamp Defective" 灯泡故障 必 更 灯泡 后才能重 打开投影 。要更 灯 将 示"Lamp Defective" 灯泡故障 必 更 灯泡 后才能重 打开投影 泡 参 "[更](#page-8-0) [灯泡](#page-8-0)"。

<span id="page-30-8"></span>自 断

• Dell 2300MP 投影 投影 示提供了自 断 能 用于 、S 和分量

Ⅰ 。 到 示 可以使用 先 的 能 投影 行初 的自 断。

- 打开投影 后 同 按下控制面板上的"+"和"-"按 并在屏幕 成空白后松开。
- 再次按下"+"和"-"按 退出 断模式。
- 在自我 断模式下 屏幕将 行七色循 " --> --> --> 白--> 浅 --> 深 --> "。 确保 的 色正确无 。如果 色 示不正确 与 Dell 系。

<span id="page-31-0"></span>遥控器不好用或者工作范 相 有

量可能很低。 如果是 用 的 AA 替 。

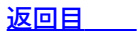

## <span id="page-32-0"></span>[返回目](#page-0-0)

# 格 **Dell™ 2300MP** 投影

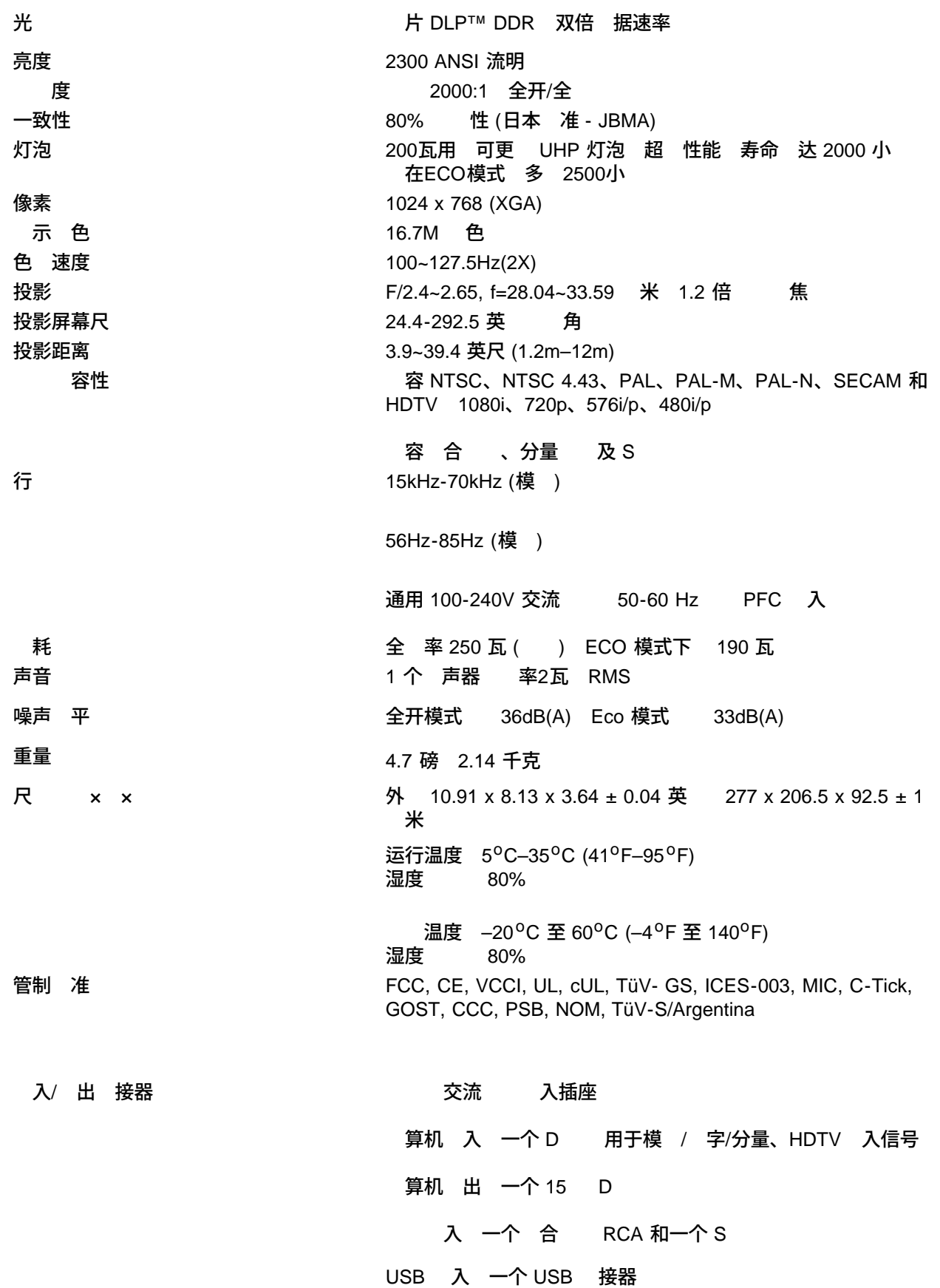

## 音 入 一个 机插孔 径3.5 米

一个迷 DIN RS232 用于从PC机无 遥控投影

### **RS232**插 分配

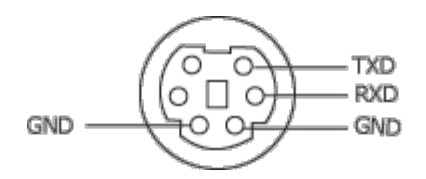

### **RS232**

### 通 置

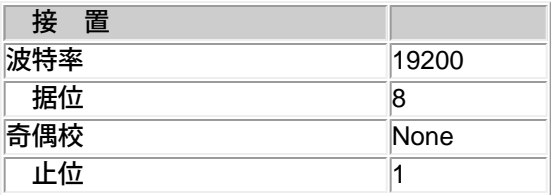

### 控制命令 法 从**PC**机到投影

[H][AC][SoP][CRC][ID][SoM][COMMAND]

例如 打开投影

入以下代 0xBE 0xEF 0x10 0x05 0x00 0xC7 0xBF 0x11 0x11 0x01 0x00 0x02

控制命令列表

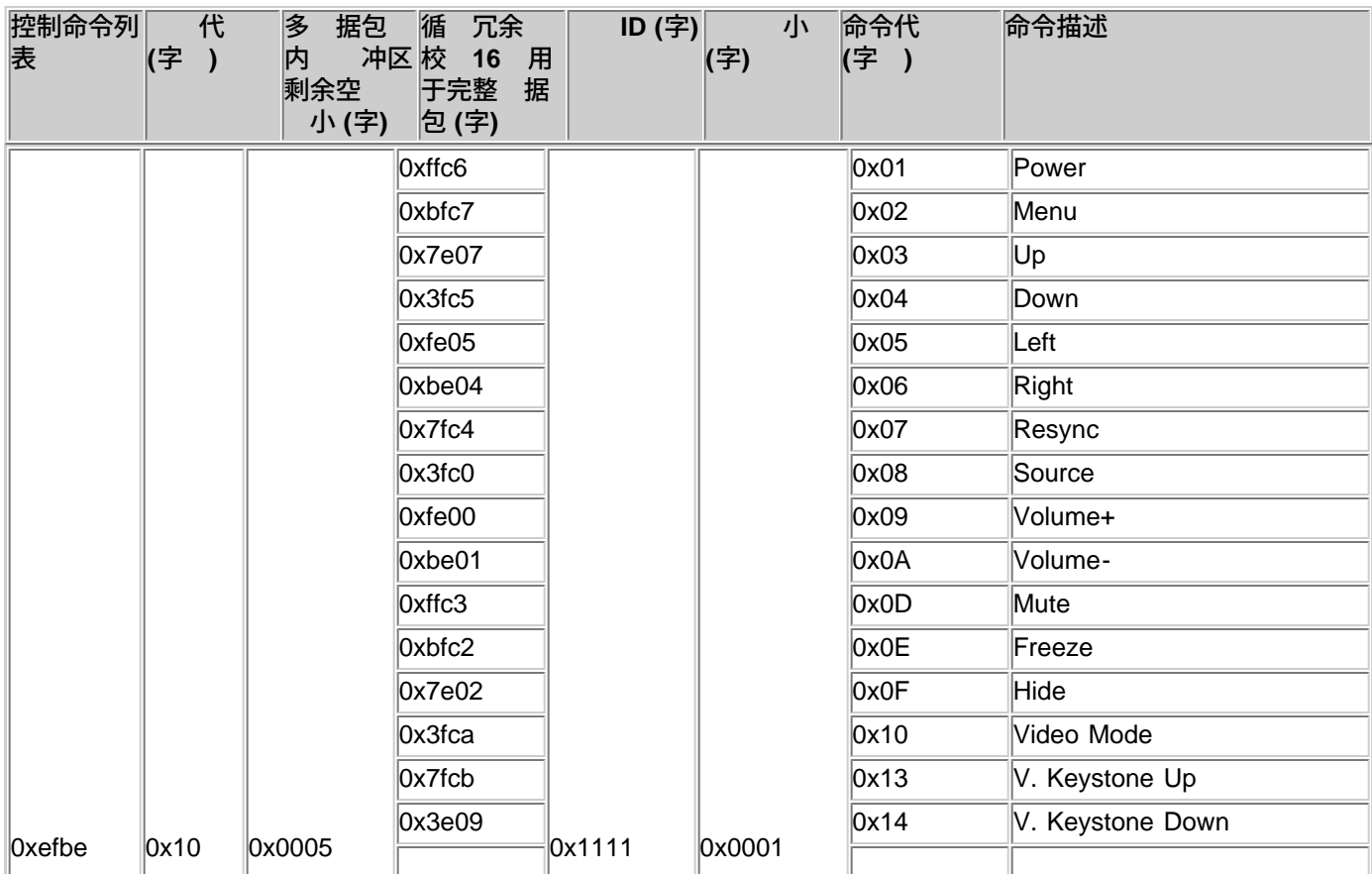

file:///C|/Venkat%20Shared/Projectors/2300MP/SC/specs.htm[11/30/2012 2:22:48 PM]

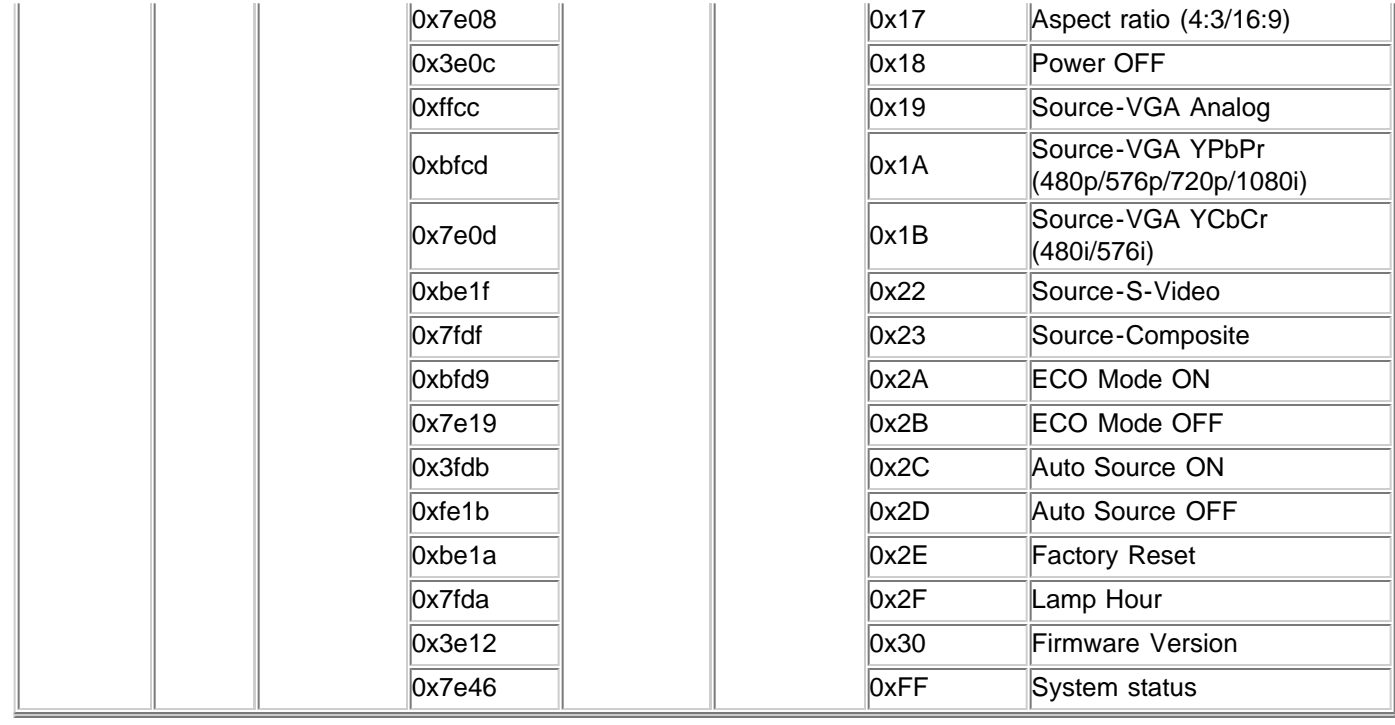

## 容模式

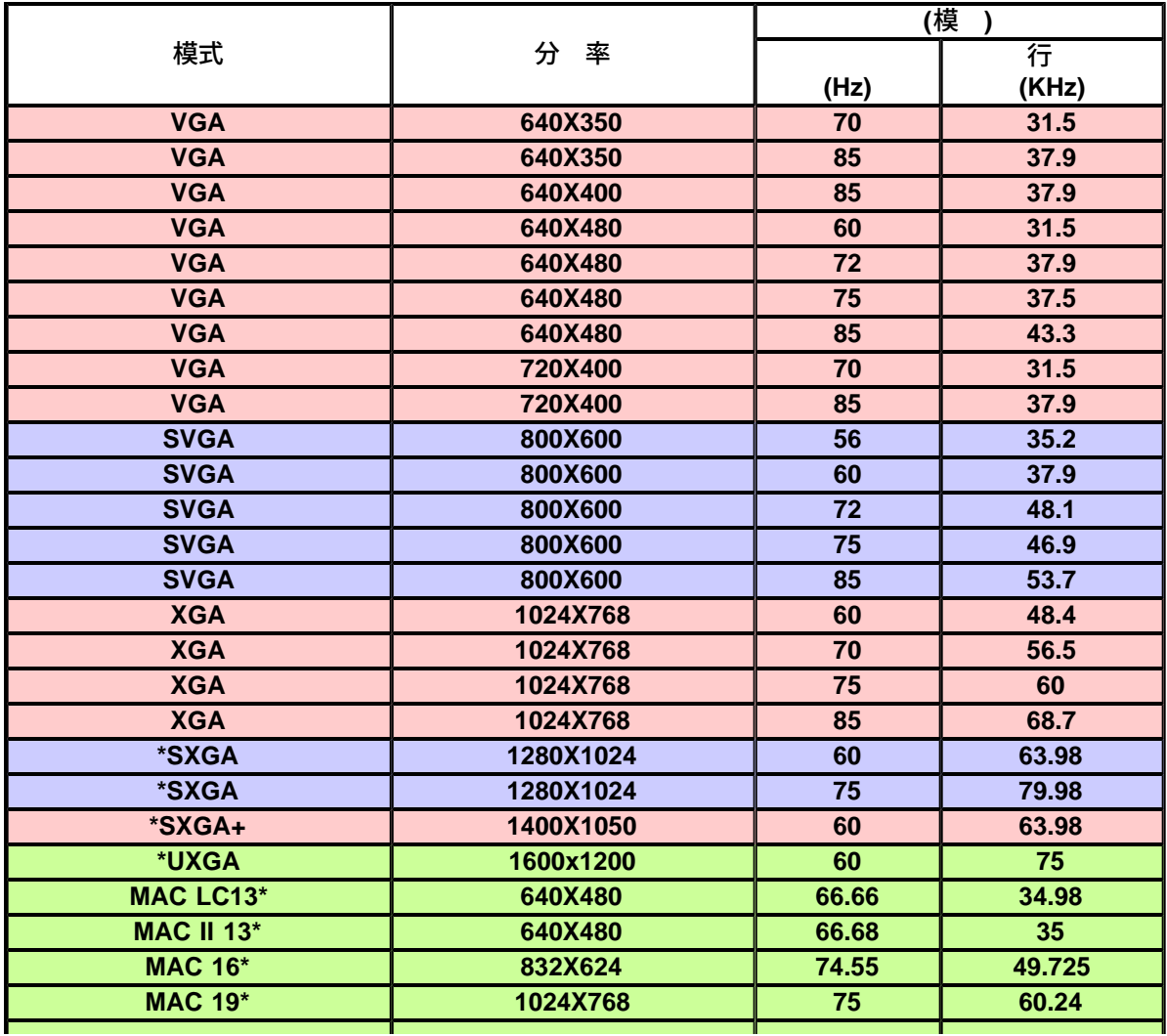

□格: Dell 2300MP 投影⊠

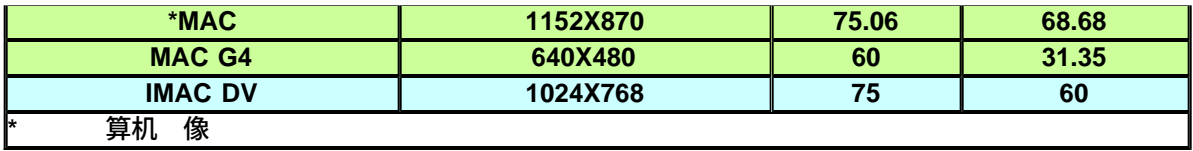

[返回目](#page-0-0)

# <span id="page-36-0"></span>**Regulatory Notices: Dell™ 2300MP Projector**

- [Federal Communications Commission \(FCC\) Notice \(U.S. Only\)](#page-36-1)
- **[FCC Declaration of Conformity](#page-36-2)**
- **[CE Declaration of Conformity for a Class B Digital Device](#page-37-0)**
- [Canadian Regulatory Information \(Canada Only\)](#page-38-0)
- **[EN 55022 Compliance \(Czech Republic Only\)](#page-38-1)**
- [VCCI Class 2 Notice \(Japan Only\)](#page-39-0)
- **[MIC Notice \(South Korea Only\)](#page-39-1)**
- **[Polish Center for Testing and Certification Notice](#page-39-2)**
- $\bullet$  [NOM Information \(Mexico Only\)](#page-40-0)
- **[Regulatory Listing](#page-41-0)**

## <span id="page-36-1"></span>**Federal Communications Commission (FCC) Notice (U.S. Only)**

 **NOTICE: This equipment has been tested and found to comply with the limits for a Class B digital device, pursuant to Part 15 of the FCC Rules. These limits are designed to provide reasonable protection against harmful interference in a residential installation. This equipment generates, uses, and can radiate radio frequency energy and, if not installed and used in accordance with the instructions, may cause harmful interference to radio communications. However, there is no guarantee that interference will not occur in a particular installation. If this equipment does cause harmful interference to radio or television reception, which can be determined by turning the equipment off and on, the user is encouraged to try to correct the interference by one or more of the following measures:**

- Reorient or relocate receiving antenna.
- Increase the separation between the equipment and receiver.
- Connect the equipment into an outlet on a circuit different from that to which the receiver is connected.
- Consult the dealer or an experienced radio/TV technician for help.

This device complies with Part 15 of the FCC rules. Operation is subject to the following two conditions:

- This device may not cause harmful interference.
- This device must accept any interference received including interference that may cause undesired operation.

**Instructions to Users:** This equipment complies with the requirements of FCC (Federal Communication Commission) equipment provided that the following conditions are met.

- 1. Power cable: Shielded power cable must be used.
- 2. Video inputs: The input signal amplitude must not exceed the specified level.

 **NOTICE: Changes or modifications not expressly approved by the party responsible for compliance could void the user's authority to operate the equipment.**

## <span id="page-36-2"></span>**FCC Declaration of Conformity**

According to 47 CFR, Part 15 of the FCC Rules **\* For the following named product:**

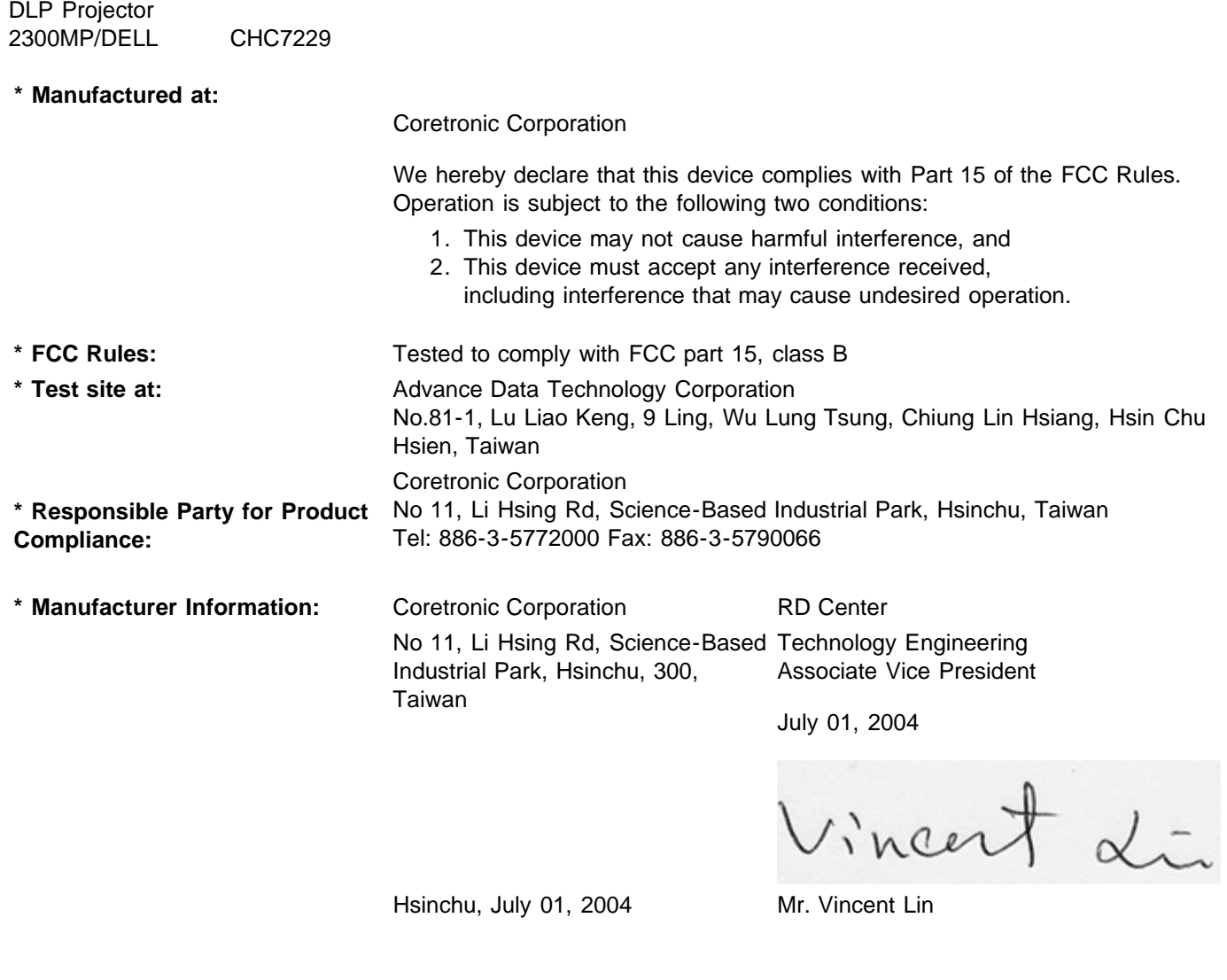

## <span id="page-37-0"></span>**CE Declaration of Conformity for a Class B Digital Device**

Directives to which conformity is declared: EMC Directives 89/336/EEC and Amending Directive 92/31/EEC And Low Voltage Directive 73/23/EEC Standards to which conformity is declared EN55022: 1998+A1:2000, Class B; EN55024: 1998+A1:2001; EN60950: 2000; EN61000-3-2: 2000; EN61000-3-3: 1995+A1:2001 Manufacturer's Name: Coretronic Corporation Manufacturer's Address: No 11, Li Hsing Rd, Science-Based Industrial Park, Hsinchu, Taiwan Importer's Address: Dell Products Europe BV Raheen Industrial Estate, Limerick, Ireland

Type of Equipment: DLP Projector Model Number(s): 2300MP Reference Report Number: Previously Declared Models: I, the undersigned, hereby declare that the equipment specified above conforms to the above Directive(s) and standards.

Hsinchu, Taiwan

Vincent Li

July 01, 2004 Mr. Vincent Lin **Head of RD Center** Head of RD Center

## <span id="page-38-0"></span>**Canadian Regulatory Information (Canada Only)**

This digital apparatus does not exceed the Class B limits for radio noise emissions from digital apparatus set out in the Radio Interference Regulations of the Canadian Department of Communications.

Note that Industry Canada regulations provided, that changes or modifications not expressly approved by Dell Inc. could void your authority to operate this equipment.

This Class B digital apparatus meets all requirements of the Canadian Interference-Causing Equipment Regulations.

Cet appareil numerique de la classe B respecte toutes les exigences du Reglement sur le materiel brouilleur du Canada.

**Canada RSS-210/CNR210** (RF Remote Controller)

To prevent radio interference to the licensed service, this device is intended to be operated indoors and away from windows to provide maximum shielding. Equipment (or its transmit antenna) that is installed outdoors is subject to licensing.

To reduce potential radio interference to other users, the antenna type and its gain should be so chosen that the equivalent isotropically radiated power (EIRP) is not more than that required for successful communication.

```
This Class B digital apparatus complies with Canada RSS-210.
Cet appareil numérique de la classe B est conforme à la norme CNR-210 du Canada
```
The abbreviation, IC, before the registration number signifies that registration was performed based on a Declaration of Conformity indicating that Industry Canada technical specifications were met. It does not imply that Industry Canada approved the equipment.

## <span id="page-38-1"></span>**EN 55022 Compliance (Czech Republic Only)**

This device belongs to Class B devices as described in EN 55022, unless it is specifically stated that it is a Class A device on the specification label. The following applies to devices in Class A of EN 55022 (radius of protection up to 30 meters). The user of the device is obliged to take all steps necessary to remove sources of interference to telecommunication or other devices.

Pokud není na typovém štitku počítače uvedeno, že spadá do třídy A podle EN 55022, spadá automaticky do třidy B podle EN 55022. Pro zařízení zařazená do třídy A (ochranné pásmo 30m) podle EN 55022 platí následující. Dojde-li k rušení telekomunikačních nebo jinych zařízení, je uživatel povinen provést taková opatření, aby rušení odstranił.

## <span id="page-39-0"></span>**VCCI Class 2 Notice (Japan Only)**

This equipment complies with the limits for a Class 2 digital device (devices used in or adjacent to a residential environment) and conforms to the standards for information technology equipment that are set by the Voluntary Control Council for Interference for preventing radio frequency interference in residential areas.

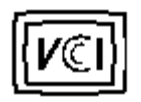

**Class B ITE**

この装置は、情報処理装置等電波障害自主規制協議会(VCCI)の 基準に基づくクラス B 情報技術装置です。この装置は家庭環境で 使用することを目的としていますが、ラジオやテレビジョン受信機 に近接して使用されると、受信障害を引き起こすことがあります。 取扱説明書に従って正しい取り扱いをしてください。

## <span id="page-39-1"></span>**MIC Notice (South Korea Only)**

**B Class Device**

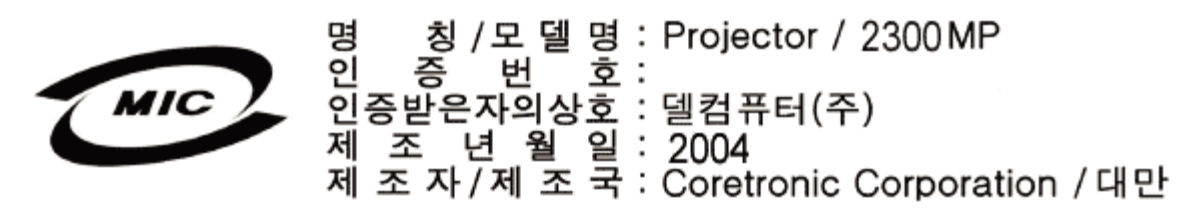

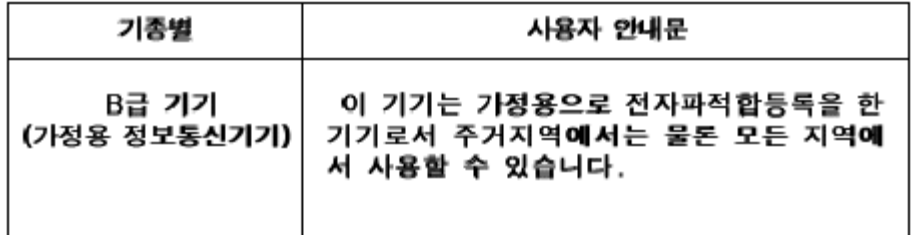

Please note that this device has been approved for non-business purposes and may be used in any environment, including residential areas.

## <span id="page-39-2"></span>**Polish Center for Testing and Certification Notice**

The equipment should draw power from a socket with an attached protection circuit (a three-prong socket). All equipment that works together (computer, monitor, printer, and so on) should have the same power supply source.

The phasing conductor of the room's electrical installation should have a reserve short-circuit protection device in the form of a fuse with a nominal value no larger than 16 amperes (A).

To completely switch off the equipment, the power supply cable must be removed from the power supply socket, which should be located near the equipment and easily accessible.

A protection mark "B" confirms that the equipment is in compliance with the protection usage requirements of standards PN-93/T-42107 and PN-89/E-06251.

# Wymagania Polskiego Centrum Badań i Certyfikacji

Urządzenie powinno być zasilane z gniazda z przyłączonym obwodem ochronnymi (gniazdo z kołkiem). Współpracujące ze sobą urządzenia (komputer, monitor, drukarka) powinny być zasilane z tego samego źródła.

Instalacja elektryczna pomieszczenia powinna zawierać w przewodzie fazowym. rezerwową ochronę przed zwarciami, w postaci bezpiecznika o wartości znamionowej nie większej niż 16A (amperów).

W celu całkowitego wyłączenia urządzenia z sieci zasilania, należy wyjąć wtyczkę kal bla zasilającego z gniazdka, które powinno znajdować się w pobliżu urządzenia i być. łatwo dostępne.

Znak bezpieczeństwa "B" potwierdza zgodność urządzenia z wymaganiami. bezpieczeństwa użytkowania zawartymi w PN-93/T-42107 i PN-EN 55022:1996.

Jeźeli na tabliczce znamionowej umieszczono informację, źe urządzenie jest klasy A, to oznacza to, że urządzenie w środowisku mieszkalnym może powodować zaklócenia radioelektryczne. W takich przypadkach moźna żądać od jego. uźytkownika zastosowania odpowiednich środków zaradczych.

# Pozostałe instrukcje bezpieczeństwa

- Nie należy używać wtyczek adapterowych lub usuwać kołka obwodu ochronnego. z wtyczki. Jeżeli konieczne jest użycie przedłużacza to należy użyć przedłużacza. 3-żyłowego z prawidłowo połączonym przewodem ochronnym.
- System komputerowy należy zabezpieczyć przed nagłymi, chwilowymi wzrostami lub spadkami napięcia, używając eliminatora przepięć, urządzenia. dopasowującego lub bezzakłóceniowego źródła zasilania.
- Należy upewnić się, aby nic nie leżało na kablach systemu komputerowego, oraz aby kable nie były umieszczone w miejscu, gdzie można byłoby na nie nadeptywać lub potykać się o nie.
- Nie należy rozlewać napojów ani innych płynów na system komputerowy.
- Nie należy wpychać żadnych przedmiotów do otworów systemu komputerowego, gdyż może to spowodować pożar lub porażenie prądem, poprzez zwarciel elementów wewnętrznych.
- System komputerowy powinien znajdować się z dala od grzejników i źródeł. ciepła. Ponadto, nie należy blokować otworów wentylacyjnych. Należy unikać kładzenia luźnych papierów pod komputer oraz umieszczania komputera w ciasnym miejscu bez możliwości cyrkulacji powietrza wokół niego.

## <span id="page-40-0"></span>**NOM Information (Mexico Only)**

The following information is provided on the device(s) described in this document in compliance with the requirements of the official Mexican standards (NOM)

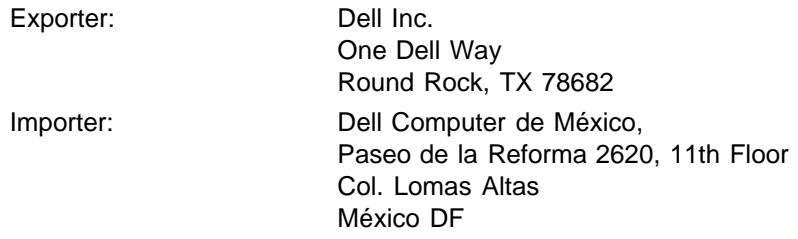

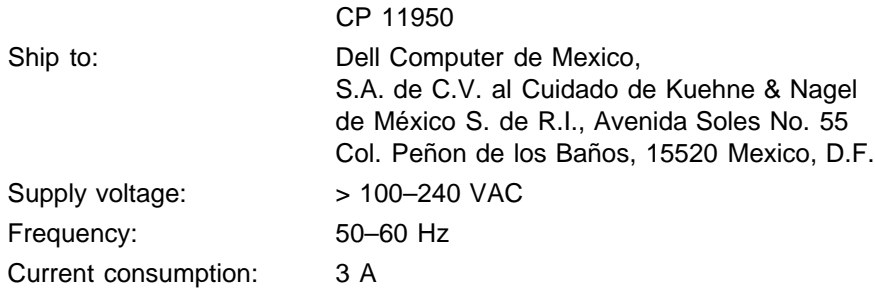

## <span id="page-41-0"></span>**Regulatory Listing**

### **Safety Certifications:**

- UL 60950
- $\bullet$  cUL
- NOM
- CE Mark--EN60950: 2000
- IEC 60950:1999
- TüV GS
- GOST
- CCC
- PSB
- TüV-S
- TüV-S/Argentina

### **EMC Certifications:**

- FCC Part 15 Class B
- CE Mark--EN55022:1998+A1: 2000 Class B, EN55024: 1998+A1:2001, EN61000-3-2: 2000, EN61000-3- 3:1995\_A1: 2001
- ICES-003
- C-Tick
- VCCI Class B ITE
- MIC

[Back to Contents Page](#page-0-0)

### <span id="page-42-0"></span>[返回目](#page-0-0)

## 与 **Dell** 系

要通 子方式与 **Dell** 系 可 以下网站

- www.dell.com
- support.dell.com (支持)
- premiersupport.dell.com ( 教育、政 、医 和中 / 商 客 提供 支持 其中包括 客 、白金客 以 及金 客 )
- 有 您所在国家/ 区的具体网 在下表中找到相 的国家/ 区。

注意 免 号 适用于在所列的国家/ 区 内使用。

如果 要与 Dell 系 使用以下表格中提供的 子 、 号 和代 。如果 要帮助您确定使用哪 代 与 或者国 性 信运 商 系。

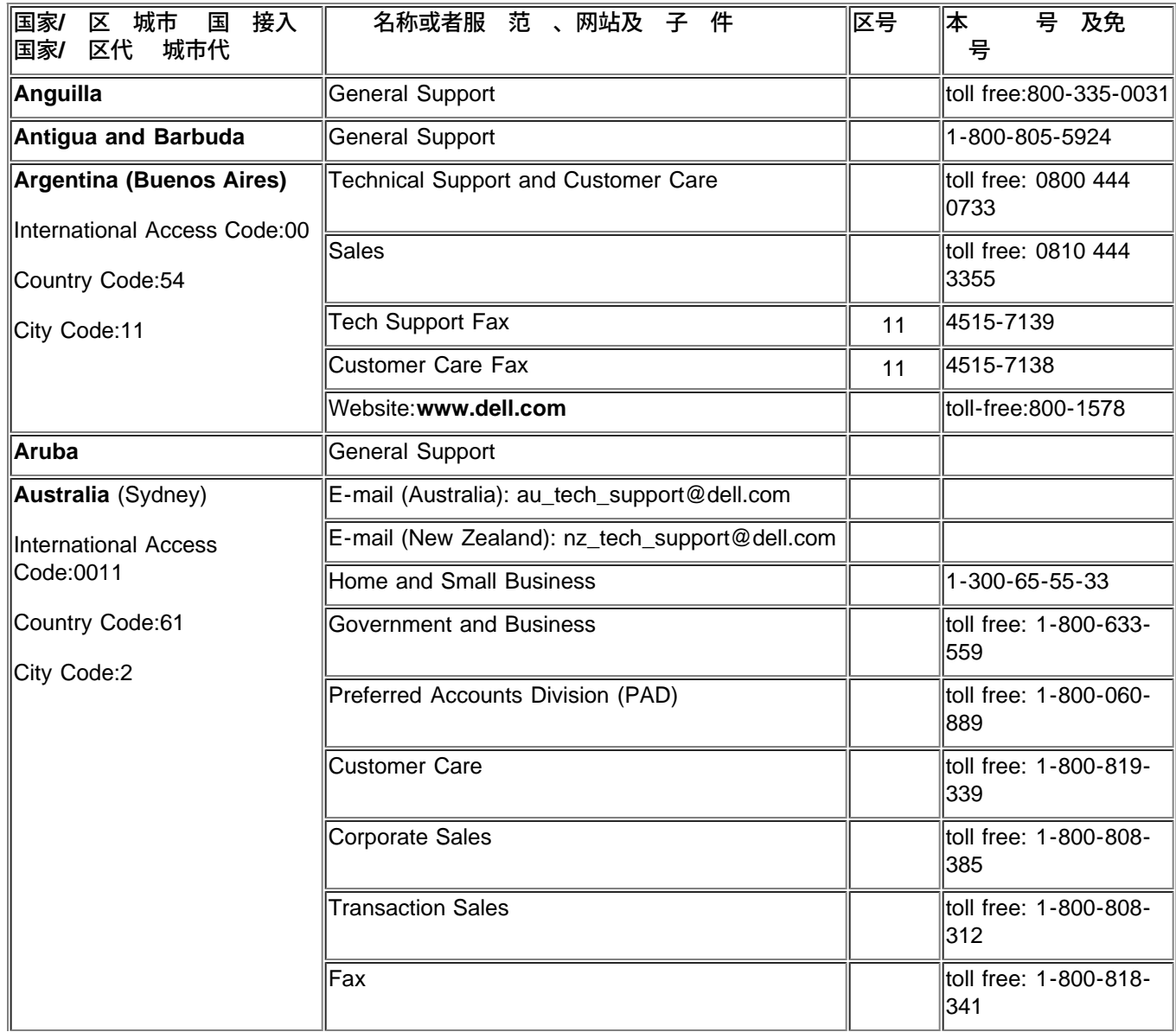

与 Dell �系

| Austria (Vienna)<br><b>International Access</b><br>Code:900 | Switchboard                                                                     | 01  | 491 040                       |
|-------------------------------------------------------------|---------------------------------------------------------------------------------|-----|-------------------------------|
|                                                             | <b>Home/Small Business Sales</b>                                                | 01  | 795676-02                     |
|                                                             | Home/Small Business Fax                                                         | 01  | 795676-05                     |
| Country Code:43                                             | Home/Small Business Customer Care                                               | 01  | 795676-03                     |
| City Code:1                                                 | Preferred Accounts/Corporate Customer Care                                      |     | 0660-8056                     |
|                                                             | Home/Small Business Technical Support                                           | 01  | 795676-04                     |
|                                                             | Preferred Accounts/Corporate Technical Support                                  |     | 0660-8779                     |
|                                                             | Website: support.euro.dell.com                                                  |     |                               |
|                                                             | E-mail: tech_support_central_europe@dell.com                                    |     |                               |
| <b>Bahamas</b>                                              | <b>General Support</b>                                                          |     | toll-free:1-866-278-<br>6818  |
| <b>Barbados</b>                                             | <b>General Support</b>                                                          |     | 1-800-534-3142                |
| <b>Belgium</b> (Brussels)                                   | <b>Technical Support</b>                                                        | 02  | 481 92 88                     |
| International Access Code:00                                | <b>Customer Care</b>                                                            | 02  | 481 91 19                     |
| Country Code:32                                             | <b>Home/Small Business Sales</b>                                                |     | toll free: 0800 16884         |
|                                                             | <b>Corporate Sales</b>                                                          | 02  | 481 91 00                     |
| City Code:2                                                 | Fax                                                                             | 02  | 481 92 99                     |
|                                                             | Switchboard                                                                     | 02  | 481 91 00                     |
|                                                             | Website: support.euro.dell.com                                                  |     |                               |
|                                                             | E-mail: tech_be@dell.com                                                        |     |                               |
|                                                             | E-mail for French Speaking Customers:<br>support.euro.dell.com/be/fr/emaildell/ |     |                               |
| <b>Bermuda</b>                                              | <b>General Support</b>                                                          |     | 1-800-890-0748                |
| <b>Bolivia</b>                                              | <b>General Support</b>                                                          |     | toll free: 800-10-0238        |
| <b>Brazil</b>                                               | Customer Support, Technical Support                                             |     | toll free: 0800 90<br>3355    |
| International Access Code:00                                | <b>Technical Support Fax</b>                                                    | 51  | 481-5470                      |
| Country Code:55                                             | <b>Customer Care Fax</b>                                                        | 51  | 481-5480                      |
| City Code:51                                                | Sales                                                                           |     | toll free: 0800 90<br>3390    |
|                                                             | Website: www.dell.com/br                                                        |     |                               |
| <b>British Virgin Islands</b>                               | <b>General Support</b>                                                          |     | toll-free:1-866-278-<br>6820  |
| Brunei                                                      | General Support                                                                 | 604 | 633 4966                      |
| Country Code:673                                            | Customer Service (Penang, Malaysia)                                             | 604 | 633 4949                      |
|                                                             | Transaction Sales (Penang, Malaysia)                                            | 604 | 633 4955                      |
| Canada (North York,<br>Ontario)                             | Automated Order-Status System                                                   |     | toll free: 1-800-433-<br>9014 |
| <b>International Access</b><br>Code:011                     | AutoTech (Automated technical support)                                          |     | toll free: 1-800-247-<br>9362 |
|                                                             | Customer Care Home & Home Office & Small<br><b>Business</b>                     |     | 1-800-847-4096                |

与 Dell �系

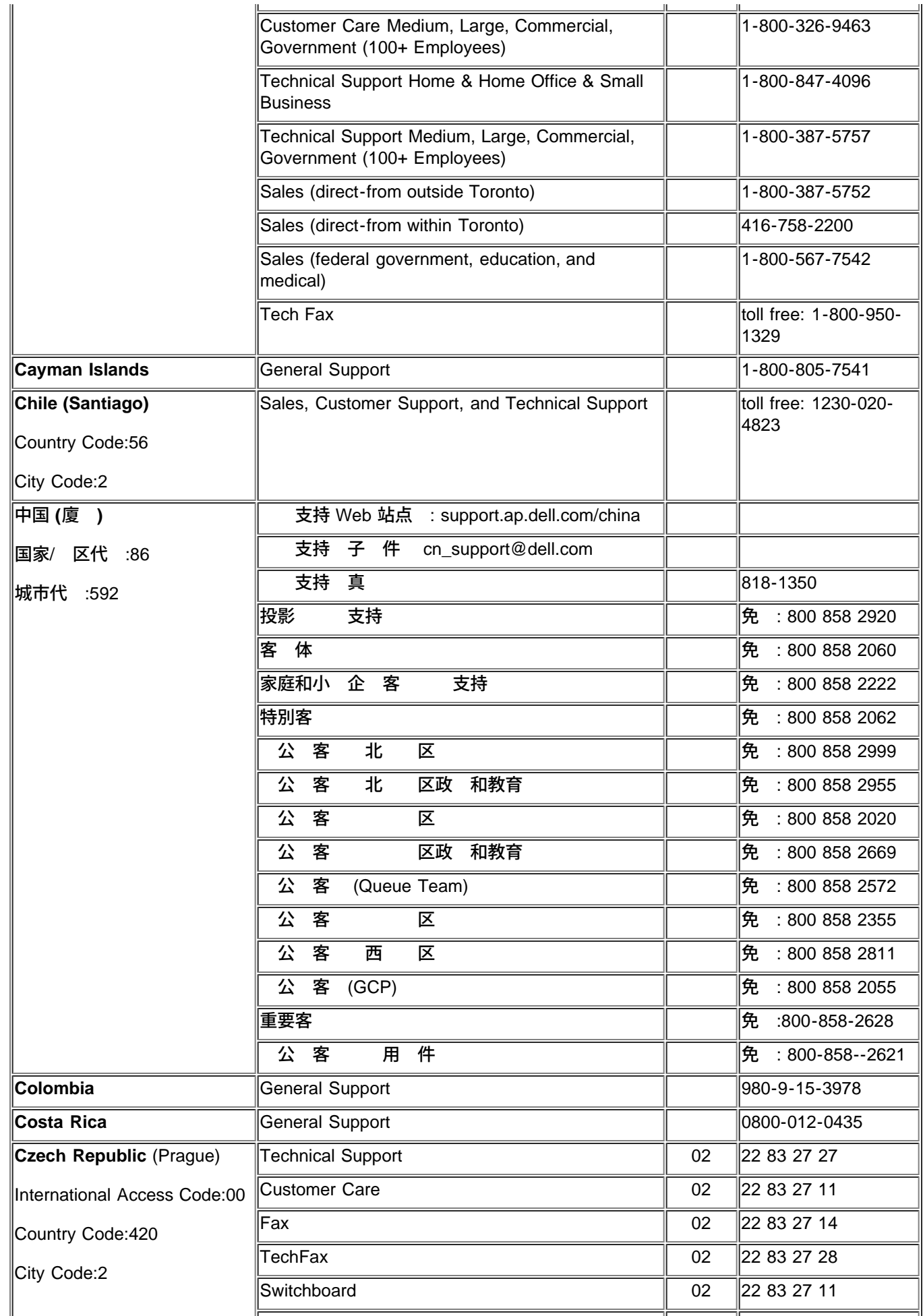

与 Dell �系

|                              | Website: support.euro.dell.com                                   |      |                               |
|------------------------------|------------------------------------------------------------------|------|-------------------------------|
|                              | E-mail: czech_dell@dell.com                                      |      |                               |
| Denmark (Horsholm)           | <b>Technical Support</b>                                         |      | 70230182                      |
| International Access Code:00 | Customer Care(Relational)                                        |      | 70230184                      |
| Country Code:45              | Home/Small Business Customer Care                                |      | 32875505                      |
|                              | Switchboard (Relational)                                         |      | 32871200                      |
|                              | Fax Switchboard (Relational)                                     |      | 32871201                      |
|                              | Switchboard (Home/Small Business)                                |      | 32875000                      |
|                              | Fax Switchboard (Home/Small Business)                            |      | 32875001                      |
|                              | Website: support.euro.dell.com                                   |      |                               |
|                              | E-mail Support (portable computers):<br>den_nbk_support@dell.com |      |                               |
|                              | E-mail Support (desktop computers):<br>den_support@dell.com      |      |                               |
|                              | E-mail Support (servers):<br>Nordic_server_support@dell.com      |      |                               |
| <b>Dominica</b>              | <b>General Support</b>                                           |      | toll free: 1-866-278-<br>6821 |
| <b>Dominican Republic</b>    | General Support                                                  |      | toll free: 1-800-156-<br>1588 |
| Ecuador                      | <b>General Support</b>                                           |      | toll-free 999-119             |
| <b>El Salvador</b>           | <b>General Support</b>                                           |      | 01-889-753-0777               |
| Finland (Helsinki)           | <b>Technical Support</b>                                         | 09   | 253 313 60                    |
| <b>International Access</b>  | <b>Technical Support Fax</b>                                     | 09   | 253 313 81                    |
| Code:990                     | <b>Relational Customer Care</b>                                  | 09   | 253 313 38                    |
| Country Code:358             | Home/Small Business Customer Care                                | 09   | 1693 791 94                   |
| City Code:9                  | lFax                                                             | 09   | 253 313 99                    |
|                              | Switchboard                                                      | 09   | 253 313 00                    |
|                              | Website: support.euro.dell.com                                   |      |                               |
|                              | E-mail: fin_support@dell.com                                     |      |                               |
| France (Paris) (Montpellier) | <b>Home and Small Business</b>                                   |      |                               |
| International Access Code:00 | <b>Technical Support</b>                                         | 0825 | 387 270                       |
| Country Code:33              | <b>Customer Care</b>                                             | 0825 | 823 833                       |
| City Code:(1)(4)             | Switchboard                                                      | 0825 | 004700                        |
|                              | Switchboard (calls from outside of France)                       | 04   | 99 75 40 00                   |
|                              | Sales                                                            | 0825 | 004 700                       |
|                              | Fax (calls from outside of France)                               | 04   | 99 75 40 001                  |
|                              | Website: support.euro.dell.com                                   |      |                               |
|                              | E-mail: support.euro.dell.com/fr/fr/emaildell/                   |      |                               |
|                              | Corporate                                                        |      |                               |
|                              | <b>Technical Support</b>                                         | 0825 | 004 719                       |

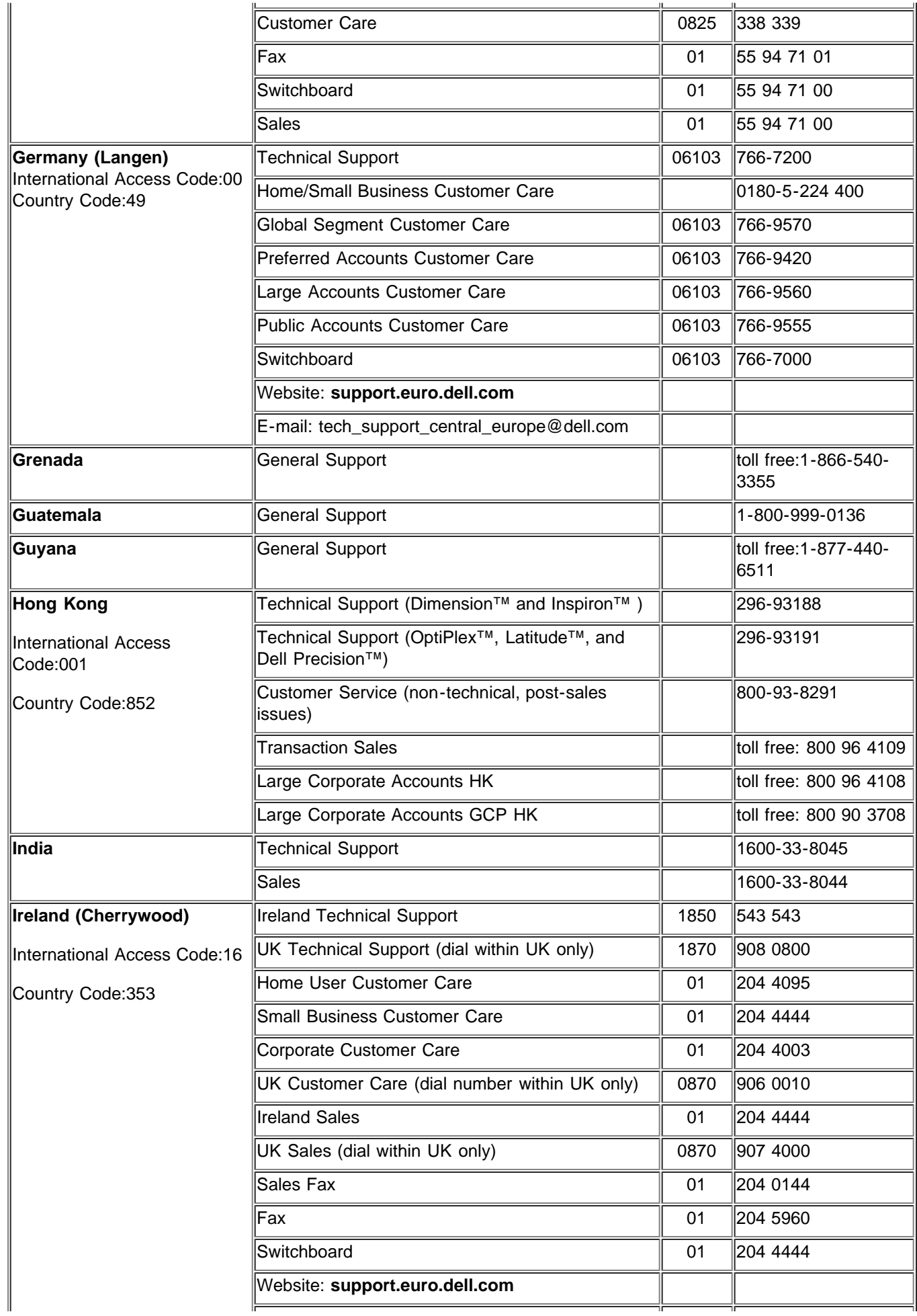

与 Dell �系

|                                                          | E-mail: dell_direct_support@dell.com                                    |     |                             |
|----------------------------------------------------------|-------------------------------------------------------------------------|-----|-----------------------------|
| <b>Italy (Milan)</b>                                     | <b>Home and Small Business</b>                                          |     |                             |
| International Access Code:00                             | Technical Support                                                       | 02  | 577 826 90                  |
| Country Code:39                                          | <b>Customer Care</b>                                                    | 02  | 696 821 14                  |
|                                                          | Fax                                                                     | 02  | 696 821 13                  |
| City Code:2                                              | Switchboard                                                             | 02  | 696 821 12                  |
|                                                          | Website: support.euro.dell.com                                          |     |                             |
|                                                          | E-mail: support.euro.dell.com/it/it/emaildell/                          |     |                             |
|                                                          | Corporate                                                               |     |                             |
|                                                          | <b>Technical Support</b>                                                | 02  | 577 826 90                  |
|                                                          | <b>Customer Care</b>                                                    | 02  | 577 825 55                  |
|                                                          | Fax                                                                     | 02  | 577 035 30                  |
|                                                          | Switchboard                                                             | 02  | 577 821                     |
|                                                          | Website: support.euro.dell.com                                          |     |                             |
|                                                          | E-mail: support.euro.dell.com/it/it/emaildell/                          |     |                             |
| Jamaica                                                  | General Support (dial from within Jamaica only)                         |     | 1-800-404-9205              |
| Japan (Kawasaki)                                         | Web site: support.jp.dell.com                                           |     |                             |
| International Access<br>Code:001                         | <b>Technical Support</b>                                                | 44  | toll free: 0120-981-<br>690 |
| Country Code:81                                          | Technical Support Outside of Japan                                      | 44  | 556-3468                    |
|                                                          | <b>Customer Care</b>                                                    | 44  | 556-4240                    |
| Korea (Seoul)<br><b>International Access</b><br>Code:001 | <b>Technical Support</b>                                                |     | toll free: 080-200-<br>3800 |
|                                                          | <b>Sales</b>                                                            |     | toll free: 080-200-<br>3600 |
| Country Code:82<br>City Code:2                           | Customer Service (Penang, Malaysia)                                     |     | toll free: 604-633-<br>4949 |
|                                                          | Customer Service (Seoul, Korea)                                         |     | 080-200-3800                |
|                                                          | Fax                                                                     |     | 2194-6202                   |
|                                                          | Switchboard                                                             |     | 2194-6000                   |
| <b>Latin America</b>                                     | Customer Technical Support (Austin, Texas,<br>U.S.A.)                   | 512 | 728-4093                    |
|                                                          | Customer Service (Austin, Texas, U.S.A.)                                | 512 | 728-3619                    |
|                                                          | Fax (Technical Support and Customer Service)<br>(Austin, Texas, U.S.A.) | 512 | 728-3883                    |
|                                                          | Sales (Austin, Texas, U.S.A.)                                           | 512 | 728-4397                    |
|                                                          | Sales Fax (Austin, Texas, U.S.A.)                                       | 512 | 728-4600 or 728-<br>3772    |
| <b>Luxembourg International</b>                          | Technical Support (Brussels, Belgium)                                   | 02  | 481 92 88                   |
| Access Code:00 Country<br>Code:352                       | Home/Small Business Sales (Brussels, Belgium)                           |     | toll free: 080016884        |
|                                                          | Corporate Sales (Brussels, Belgium)                                     | 02  | 481 91 00                   |
|                                                          |                                                                         |     |                             |

与 Dell �系

|                                               | Customer Care (Brussels, Belgium)               | 02 | ∥481 91 19                                     |
|-----------------------------------------------|-------------------------------------------------|----|------------------------------------------------|
|                                               | Switchboard (Brussels, Belgium)                 | 02 | 481 91 00                                      |
|                                               | Fax (Brussels, Belgium)                         | 02 | 481 92 99                                      |
|                                               | Website: support.euro.dell.com                  |    |                                                |
|                                               | E-mail: tech_be@dell.com                        |    |                                                |
| <b>Macao</b>                                  | <b>Technical Support</b>                        |    | toll free: 0800 582                            |
| Country Code:853                              | Customer Service (Penang, Malaysia)             |    | 604 633 4949                                   |
|                                               | <b>Transaction Sales</b>                        |    | toll free: 0800 581                            |
| Malaysia (Penang)                             | <b>Technical Support</b>                        |    | toll free: 1 800 888<br>298                    |
| International Access Code:00                  | <b>Customer Service</b>                         | 4  | 633 4949                                       |
| Country Code:60<br>City Code: 4               | <b>Transaction Sales</b>                        |    | toll free: 1 800 888<br>202                    |
|                                               | <b>Corporate Sales</b>                          |    | toll free: 1 800 888<br>213                    |
| <b>Mexico</b><br>International Access Code:00 | <b>Customer Technical Support</b>               |    | 001-877-384-8979 or<br>001-877-269-3383        |
| Country Code:52                               | Sales                                           |    | 50-81-8800 or 01-<br>800-888-3355              |
|                                               | <b>Customer Service</b>                         |    | 001-877-384-8979 or $\mid$<br>001-877-269-3383 |
|                                               | Main                                            |    | 50-81-8800 or 01-<br>800-888-3355              |
| <b>Montserrat</b>                             | General Support                                 |    | toll free: 1-866-278-<br>6822                  |
| <b>Netherlands Antilles</b>                   | <b>General Support</b>                          |    | 001-800-882-1519                               |
| Netherlands (Amsterdam)                       | <b>Technical Support</b>                        | 20 | 674 4500                                       |
| International Access Code:00                  | Home/Small and Medium Business                  | 20 | 674 5500                                       |
| Country Code:31                               | Home/Small and Medium Business Fax              | 20 | 674 4775                                       |
| City Code:20                                  | Home/Small and Medium Business Customer<br>Care | 20 | 674 4200                                       |
|                                               | Corporate                                       | 20 | 674 5000                                       |
|                                               | Corporate Fax                                   | 20 | 674 4779                                       |
|                                               | Corporate Customer Care                         | 20 | 674 4325                                       |
|                                               | Website: support.euro.dell.com                  |    |                                                |
|                                               | E-mail: support.euro.dell.com/nl/nl/emaildell/  |    |                                                |
| <b>New Zealand</b>                            | E-mail (New Zealand): nz_tech_support@dell.com  |    |                                                |
|                                               | E-mail (Australia): au_tech_support@dell.com    |    |                                                |
|                                               | Home and Small Business                         |    | 0800 446 255                                   |
|                                               | Government and Business                         |    | 0800 444 617                                   |
|                                               | Sales                                           |    | 0800 441 567                                   |
|                                               | Fax                                             |    | 0800 441 566                                   |
|                                               |                                                 |    |                                                |

与 Dell �系

| Nicaragua                                            | General Support                                                  |     | 001-800-220-1006                                                 |
|------------------------------------------------------|------------------------------------------------------------------|-----|------------------------------------------------------------------|
| Norway (Lysaker)                                     | <b>Technical Support</b>                                         |     | 671 16882                                                        |
| International Access Code:00                         | Relational Customer Care                                         |     | 671 17514                                                        |
| Country Code:47                                      | Home/Small Business Customer Care                                |     | 231 62298                                                        |
|                                                      | Switchboard                                                      |     | 671 16800                                                        |
|                                                      | Fax Switchboard                                                  |     | 671 16865                                                        |
|                                                      | Website: support.euro.dell.com                                   |     |                                                                  |
|                                                      | E-mail Support (portable computers):<br>nor_nbk_support@dell.com |     |                                                                  |
|                                                      | E-mail Support (desktop computers):<br>nor_support@dell.com      |     |                                                                  |
|                                                      | E-mail Support (servers):<br>nordic_server_support@dell.com      |     |                                                                  |
| <b>Panama</b>                                        | <b>General Support</b>                                           |     | 001-800-507-0962                                                 |
| Peru                                                 | <b>General Support</b>                                           |     | 0800-50-669                                                      |
| Poland (Warsaw)                                      | <b>Customer Service Phone</b>                                    | 22  | 57 95 700                                                        |
| <b>International Access</b>                          | <b>Customer Care</b>                                             | 22  | 57 95 999                                                        |
| Code:011                                             | Sales                                                            | 22  | 57 95 750                                                        |
| Country Code:48                                      | Switchboard                                                      | 22  | 57 95 999                                                        |
|                                                      | <b>Customer Service Fax</b>                                      | 22  | 57 95 806                                                        |
|                                                      | <b>Reception Desk Fax</b>                                        | 22  | 57 95 998                                                        |
|                                                      | Website: support.euro.dell.com                                   |     |                                                                  |
|                                                      | E-mail: pl_support_tech@dell.com                                 |     |                                                                  |
| Portugal                                             | <b>Technical Support</b>                                         | 35  | 800 834 077                                                      |
| International Access Code:00                         | Customer Care                                                    |     | 800 300 415 or 800<br>834 075                                    |
| Country Code:35                                      | <b>Sales</b>                                                     |     | 800 300 410 or 800<br>300 411 or 800 300<br>412 or 121 422 07 10 |
|                                                      | Fax                                                              | 35  | 121 424 01 12                                                    |
|                                                      | E-mail: support.euro.dell.com/es/es/emaildell/                   |     |                                                                  |
| <b>Puerto Rico</b>                                   | <b>General Support</b>                                           |     | 1-800-805-7545                                                   |
| <b>St. Kitts and Nevis</b>                           | <b>General Support</b>                                           |     | toll free:1-877-441-<br>4731                                     |
| <b>St. Lucia</b>                                     | <b>General Support</b>                                           |     | 1-800-882-1521                                                   |
| St. Vincent and the<br>Grenadines                    | <b>General Support</b>                                           |     | toll free:1-877-441-<br>4740                                     |
| Singapore (Singapore)<br><b>International Access</b> | <b>Technical Support</b>                                         |     | toll free: 800 6011<br>051                                       |
| Code:005                                             | Customer Service (Penang, Malaysia)                              | 604 | 633 4949                                                         |
| Country Code:65                                      | <b>Transaction Sales</b>                                         |     | toll free: 800 6011<br>054                                       |
|                                                      |                                                                  |     |                                                                  |

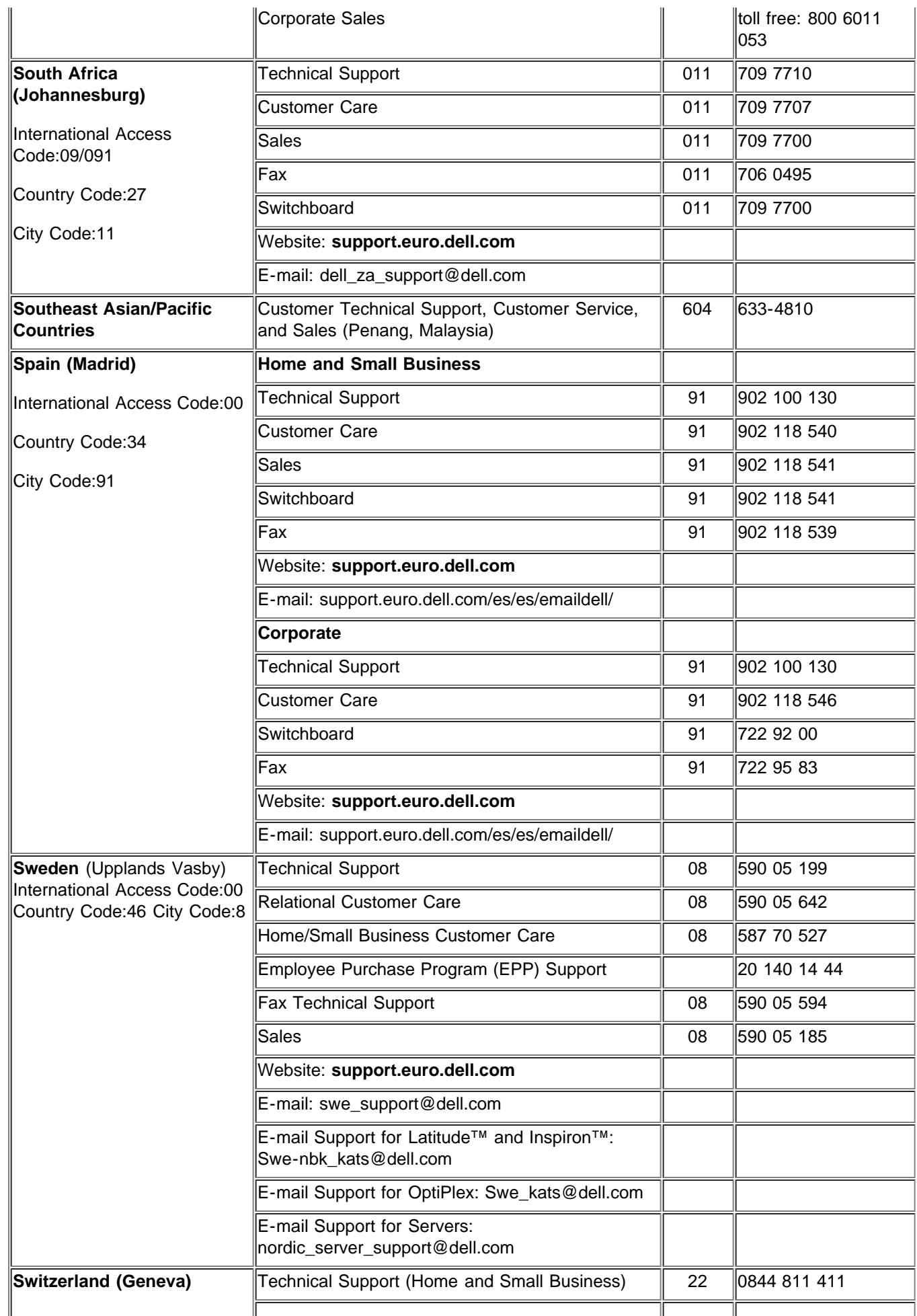

与 Dell �系

| International Access Code:00                     | Technical Support (Corporate)                                                                        | 22    | 0844 822 844                             |
|--------------------------------------------------|----------------------------------------------------------------------------------------------------|-------|------------------------------------------|
| Country Code:41                                  | Customer Care (Home and Small Business)                                                              | 22    | 0848 802 202                             |
| City Code:22                                     | Customer Care(Corporate)                                                                             |       | 0848 821 721                             |
|                                                  | Switchboard                                                                                          | 22    | 799 01 01                                |
|                                                  | Fax                                                                                                  | 22    | 799 01 90                                |
|                                                  | Website: support.euro.dell.com                                                                       |       |                                          |
|                                                  | E-mail:swisstech@dell.com                                                                            |       |                                          |
|                                                  | E-mail for French-speaking HSB and Corporate<br>Customers:<br>support.euro.dell.com/ch/fr/emaildell/ |       |                                          |
| Taiwan                                           | Technical Support (portable and desktop<br>computers)                                                |       | toll free: 00801 86<br>1011              |
| <b>International Access</b><br>Code:002          | <b>Technical Support (Servers)</b>                                                                   |       | toll free: 0080 60<br>1256               |
| Country Code:886                                 | <b>Transaction Sales</b>                                                                             |       | toll free:0800 651 228<br>or 0800 33 556 |
|                                                  | Corporate Sales                                                                                      |       | toll free: 0080 651<br>227/0800 33 555   |
| <b>Thailand</b>                                  | <b>Technical Support</b>                                                                             |       | toll free: 088 006 007                   |
| <b>International Access</b>                      | Customer Service (Penang, Malaysia)                                                                  | 604   | 633 4949                                 |
| Code:001 Country Code:66                         | <b>Sales</b>                                                                                         |       | toll free: 088 006 009                   |
| <b>Trinidad and Tobago</b>                       | <b>General Support</b>                                                                               |       | 1-800-805-8035                           |
| <b>Turks and Caicos Islands</b>                  | <b>General Support</b>                                                                               |       | toll free: 1-866-540-<br>3355            |
| U.K. (Bracknell)<br>International Access Code:44 | Technical Support (Corporate/Preferred<br>Accounts/PAD [1000+ employees])                            | 0870  | 908 0500                                 |
|                                                  | Technical Support (Direct/PAD and general)                                                           | 0870  | 908 0800                                 |
| Country Code:44                                  | Global Accounts Customer Care                                                                        |       | 01344 373 185 or 373 186                 |
|                                                  | Corporate Customer Care                                                                              | 0870  | 908 0500                                 |
|                                                  | Preferred Accounts (500-5000 employees)<br><b>Customer Care</b>                                      | 01344 | 373 196                                  |
|                                                  | Central Government Customer Care                                                                     | 01344 | 373 193                                  |
|                                                  | Local Government & Education Customer Care                                                           |       | 01344 373 199                            |
|                                                  | <b>Health Customer Care</b>                                                                          | 01344 | 373 194                                  |
|                                                  | <b>Home/Small Business Sales</b>                                                                     | 0870  | 907 4000                                 |
|                                                  | Home/Small Business Customer Care                                                                    | 0870  | 906 0010                                 |
|                                                  | Corporate/Public Sector Sales                                                                        | 01344 | 860 456                                  |
|                                                  | Website: support.euro.dell.com                                                                       |       |                                          |
|                                                  | Customer Care website:<br>dell.co.uk/lca/customerservices                                            |       |                                          |
|                                                  | E-mail: dell_direct_support@dell.com                                                                 |       |                                          |
| <b>Uruguay</b>                                   | General Support                                                                                      |       | toll free:000-413-598-<br>2521           |

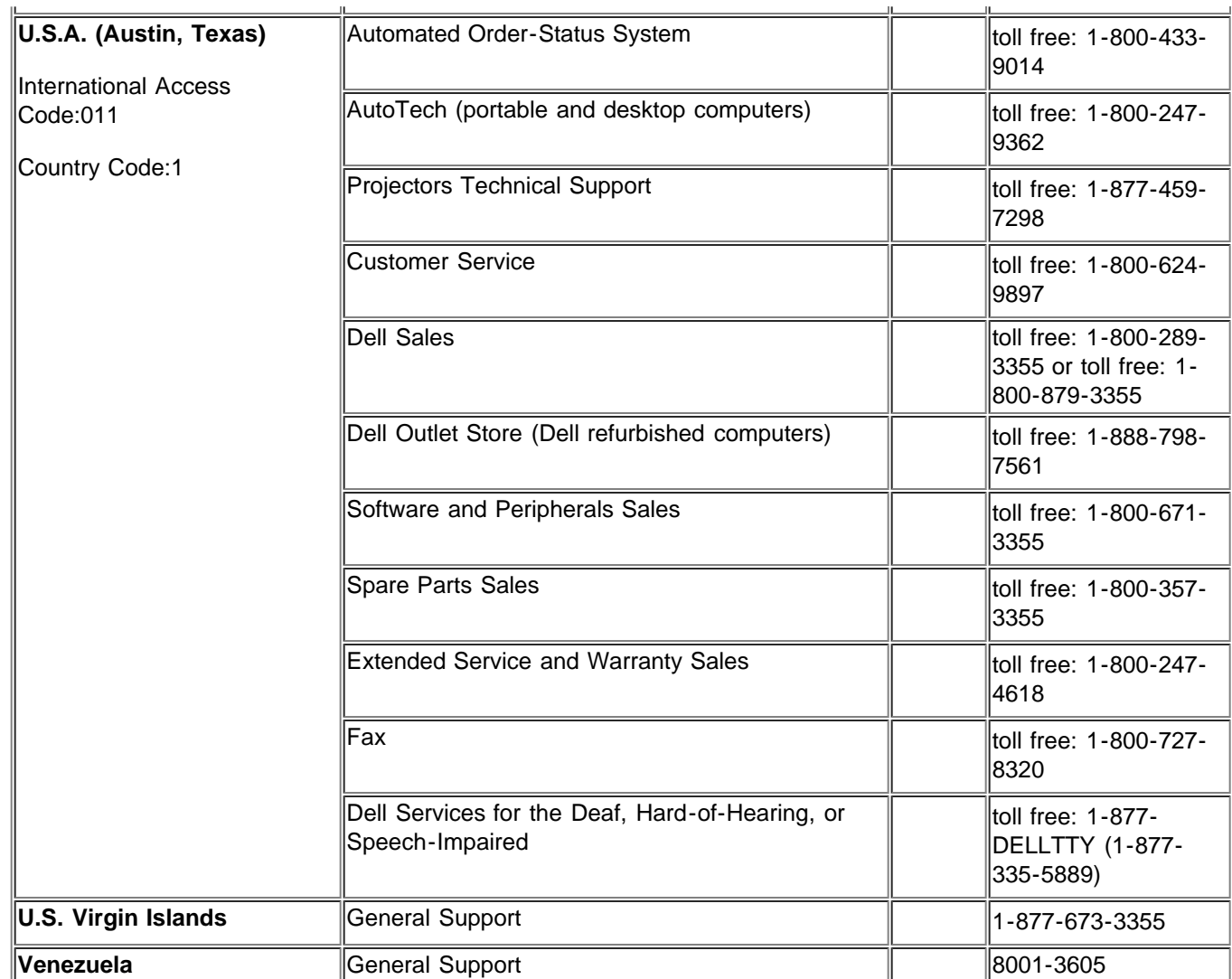

[返回目](#page-0-0)